**Bakalářská práce**

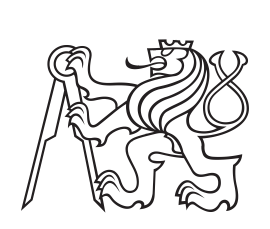

**vysoké učení technické v Praze**

**České**

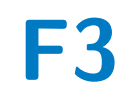

**F3 Fakulta elektrotechnická Katedra radioelektroniky**

## **Kondenzátorový mikrofon s dělenou pevnou elektrodou**

**David Ringsmuth**

**Vedoucí: Ing. Petr Honzík, Ph.D. Studijní program: Elektronika a komunikace Květen 2023**

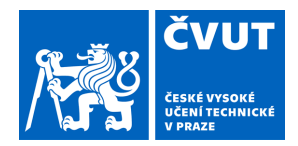

## ZADÁNÍ BAKALÁŘSKÉ PRÁCE

### **I. OSOBNÍ A STUDIJNÍ ÚDAJE**

Příjmení: **Ringsmuth** Jméno: **David** Osobní číslo: **478083** 

Fakulta/ústav: **Fakulta elektrotechnická** 

Zadávající katedra/ústav: **Katedra radioelektroniky** 

Studijní program: **Elektronika a komunikace** 

### **II. ÚDAJE K BAKALÁŘSKÉ PRÁCI**

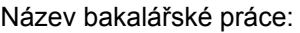

**Kondenzátorový mikrofon s dělenou pevnou elektrodou** 

Název bakalářské práce anglicky:

#### **Condenser Microphone with Segmented Fixed Electrode**

Pokyny pro vypracování:

Seznamte se s principy funkce kondenzátorových mikrofonů a jejich teoretickým popisem. Sestavte numerický model mikrofonu s pevnou elektrodou rozdělenou na několik částí. Studujte vliv směru příchozí vlny budícího tlaku na tvar výchylky membrány, zejména na vyšších frekvencích. Vyvoďte závěry ohledně možnosti detekce směru příchozí vlny. Proveďte a vyhodnoťte měření na vzorku takového mikrofonu, případně navrhněte úpravy.

Seznam doporučené literatury:

[1] Škvor, Z.: Elektroakustika a akustika, ČVUT, Praha, 2012 [2] Acoustics Module User's Guide, COMSOL Multiphysics, 2022

Jméno a pracoviště vedoucí(ho) bakalářské práce:

**Ing. Petr Honzík, Ph.D. katedra radioelektroniky FEL** 

Jméno a pracoviště druhé(ho) vedoucí(ho) nebo konzultanta(ky) bakalářské práce:

Datum zadání bakalářské práce: **09.02.2023** Termín odevzdání bakalářské práce: **26.05.2023** 

Platnost zadání bakalářské práce: **22.09.2024** 

Ing. Petr Honzík, Ph.D. podpis vedoucí(ho) práce

\_\_\_\_\_\_\_\_\_\_\_\_\_\_\_\_\_\_\_\_\_\_\_\_\_\_\_ \_\_\_\_\_\_\_\_\_\_\_\_\_\_\_\_\_\_\_\_\_\_\_\_\_\_\_ \_\_\_\_\_\_\_\_\_\_\_\_\_\_\_\_\_\_\_\_\_\_\_\_\_\_\_ doc. Ing. Stanislav Vítek, Ph.D. podpis vedoucí(ho) ústavu/katedry

prof. Mgr. Petr Páta, Ph.D. podpis děkana(ky)

#### **III. PŘEVZETÍ ZADÁNÍ**

Student bere na vědomí, že je povinen vypracovat bakalářskou práci samostatně, bez cizí pomoci, s výjimkou poskytnutých konzultací. Seznam použité literatury, jiných pramenů a jmen konzultantů je třeba uvést v bakalářské práci.

Datum převzetí zadání **Podpis studenta** 

.

## **Poděkování**

Rád bych tímto poděkoval svému vedoucímu práce Ing. Petru Honzíkovi, Ph.D. za jeho čas, cenné rady, všestrannou pomoc a trpělivost při konzultacích.

## **Prohlášení**

Prohlašuji, že jsem předloženou práci vypracoval samostatně a že jsem uvedl veškeré použité informační zdroje v souladu s Metodickým pokynem o dodržování etických principů při přípravě vysokoškolských závěrečných prací.

V Praze, 26. května 2023

### **Abstrakt**

Tato práce zkoumá vliv směru příchozí vlny budícího tlaku na tvar výchylky membrány kondenzátorového mikrofonu s dělenou pevnou elektrodou. V první části je vytvořen numerický model ve výpočetním softwaru COMSOL Multiphysics, který je použit k výpočtu průměrné výchylky membrány nad jednotlivými elektrodami. Vliv směru příchozí vlny je poté zkoumán jako rozdíl průměrných výchylek protějších elektrod. Ve druhé části práce je nejprve sestavena měřicí aparatura, vytvořena upravená a aktualizovaná verze aplikace pro měření směrových charakteristik a následně jsou uvedeny výsledky měření směrových charakteristik kondenzátorového mikrofonu.

**Klíčová slova:** Mikrofon, kondenzátorový mikrofon, směrová charakteristika, numerický model, dělená pevná elektroda

**Vedoucí:** Ing. Petr Honzík, Ph.D.

### **Abstract**

This thesis studies the effect of the direction of the incoming acoustic wave on the shape of the diaphragm deflection of a condenser microphone with segmented fixed electrode. In the first part, a numerical model is created using COMSOL Multiphysics software. The numerical model is used to calculate the mean deflection of the microphone diaphragm above each segment of the fixed electrode, which is then used to determine the direction of the incoming wave as a difference between the mean diaphragm deflections above opposing segments of the fixed electrode. The second part of the thesis describes the design and assembly of the measuring apparatus, programming of an updated version af the applicaion for measuring polar patterns and presents the results of several measurements.

**Keywords:** Microphone, condenser microphone, polar patterns, numerical model, segmented fixed electrode

**Title translation:** Condenser microphone with segmented fixed electrode

## **Obsah**

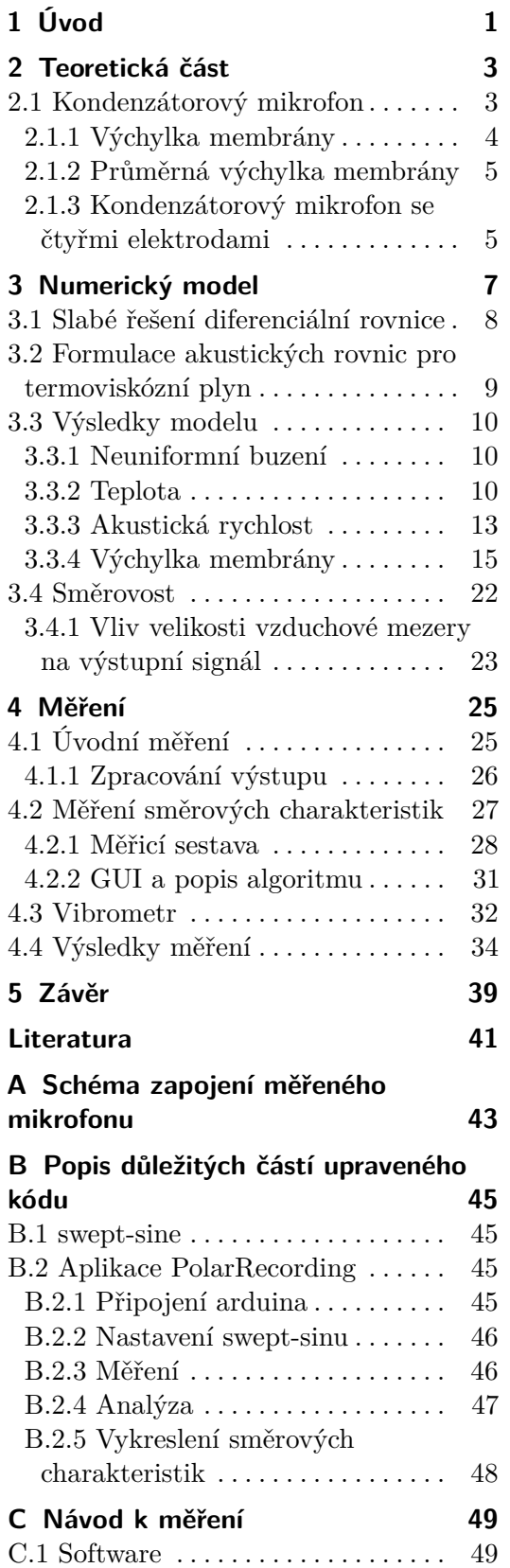

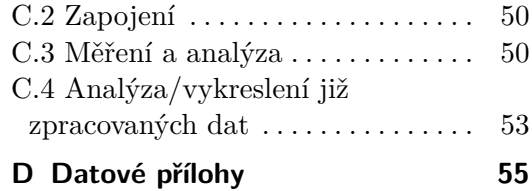

## **Obrázky**

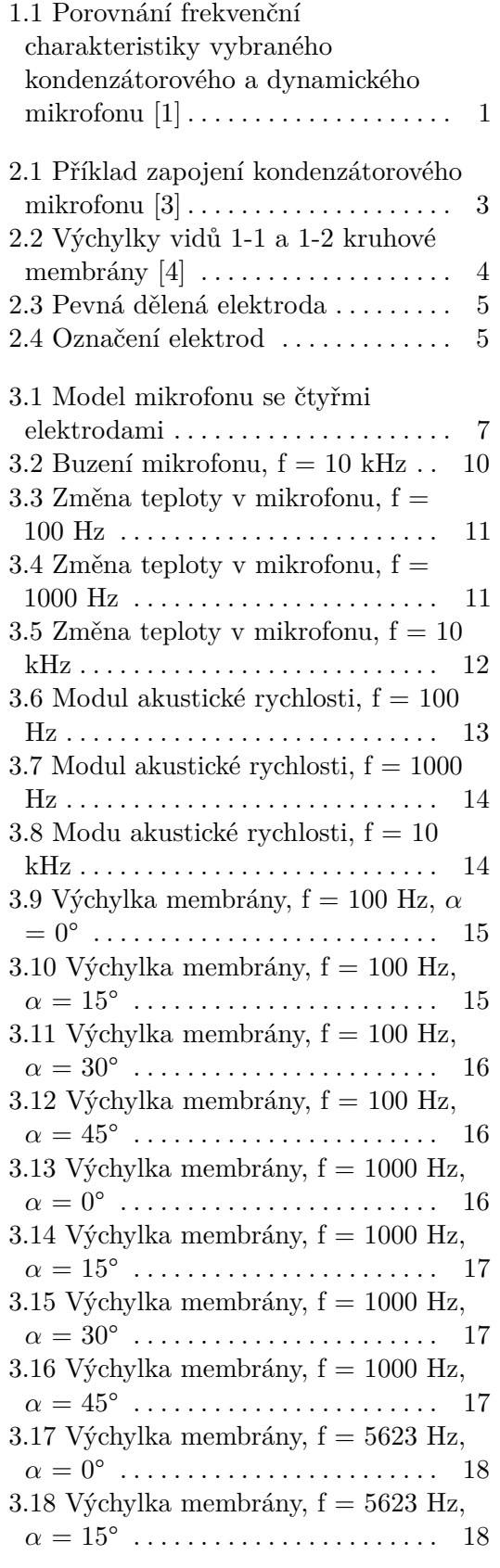

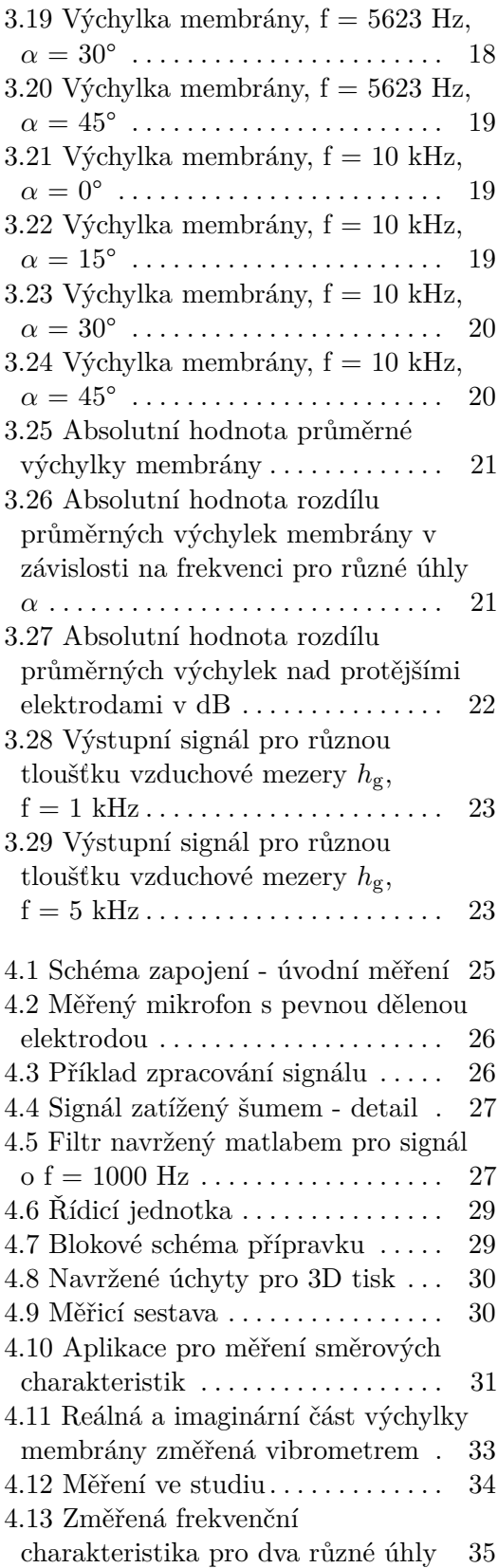

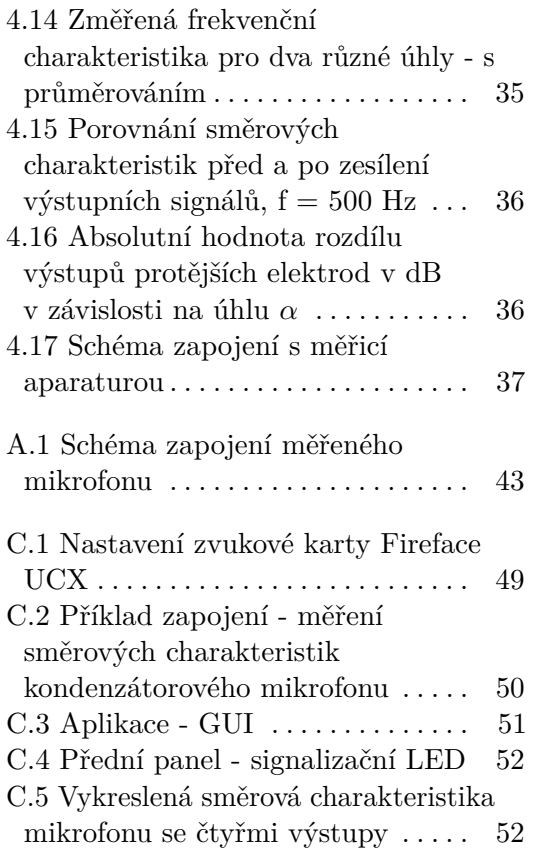

## **Tabulky**

3.1 Parametry numerického modelu . [8](#page-17-1)

## <span id="page-10-0"></span>**Kapitola 1 Úvod**

Kondenzátorové mikrofony jsou nejčastěji používány k měřícím účelům a ve studiích, kde je potřeba přesněji zaznamenat zvuky o vyšších frekvencích, hlavně při nahrávání hlasu. Ve srovnání s dynamickými mikrofony mají lepší frekvenční charakteristiku, která je méně strmá na vyšších frekvencích.

Ačkoliv jsou kondenzátorové mikrofony schopné kvalitněji a přesněji nahrávat zvuk než dynamické mikrofony, mají i několik nevýhod, jako jsou například vyšší cena a méně robustní konstrukce náchylnější k poškození.

<span id="page-10-1"></span>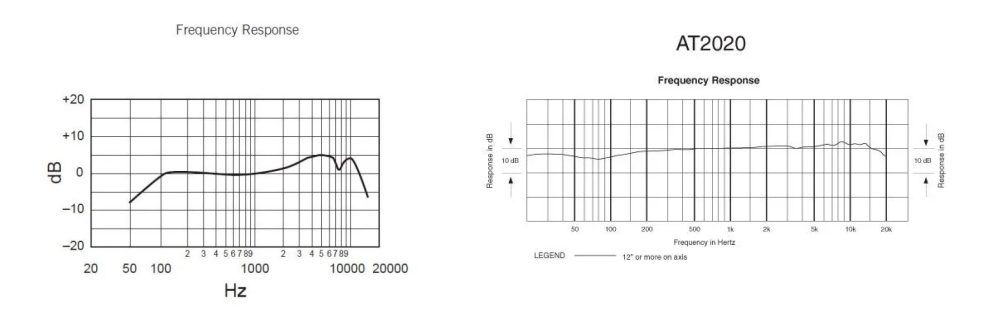

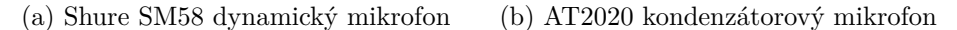

**Obrázek 1.1:** Porovnání frekvenční charakteristiky vybraného kondenzátorového a dynamického mikrofonu [\[1\]](#page-50-1)

Tato práce se zabývá vlivem příchozí akustické vlny budícího tlaku na tvar výchylky membrány kondenzátorového mikrofonu s dělenou pevnou elektrodou. V případě, kdy je mikrofon vystaven neuniformnímu buzení lze očekávat, že výchylka membrány nebude axisymetrická. To by mělo mít za následek různé výstupní signály jednotlivých segmentů dělené pevné elektrody. Tento předpoklad je potřeba ověřit vytvořením numerického modelu a provedením měření na skutečném mikrofonu.

## <span id="page-12-0"></span>**Kapitola 2**

### **Teoretická část**

#### <span id="page-12-1"></span>**2.1 Kondenzátorový mikrofon**

Kondenzátorový mikrofon je elektrostatický měnič, který převádí příchozí mechanické kmity na elektrický signál. Vstupní signál v podobě mechanického vlnění pohybuje vodivou membránou mikrofonu, která tvoří jednu z elektrod kondenzátorového mikrofonu. Druhá deska kondenzátoru je tvořena děrovanou pevnou elektrodou, která je připojena na polarizační napětí *U*0.

V případě lineárního modelu mikrofonu, nulové změny náboje na kondenzátoru  $(dQ = 0)$  a zanedbatelné parazitní kapacity kondenzátoru  $C_p$ , je možné pro výstupní napětí psát [\[2\]](#page-50-4)

<span id="page-12-3"></span>
$$
u(t) = U_0 \frac{\overline{\xi}(t)}{h_g},\tag{2.1}
$$

<span id="page-12-2"></span>kde *ξ* je průměrná výchylka membrány a *h<sup>g</sup>* je vzdálenost mezi deskami kondenzátoru. Toto výstupní napětí je dále zesíleno předzesilovačem.

#### DC-biased Capacitor Microphone Capsule

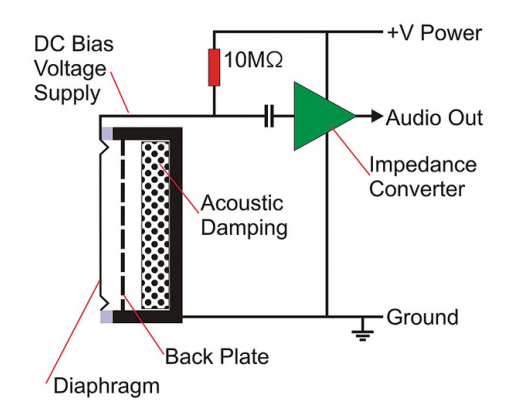

**Obrázek 2.1:** Příklad zapojení kondenzátorového mikrofonu [\[3\]](#page-50-2)

#### <span id="page-13-0"></span>**2.1.1 Výchylka membrány**

Fázor výchylky kruhové membrány  $\xi$  mikrofonu je možné popsat vlnovou rovnicí [\[4\]](#page-50-3) ve tvaru

<span id="page-13-2"></span>
$$
\frac{\partial^2 \xi}{\partial r^2} + \frac{1}{r} \frac{\partial \xi}{\partial r} + \frac{1}{r^2} \frac{\partial^2 \xi}{\partial \varphi^2} + k_M^2 \xi = 0
$$
\n(2.2)

kde  $k_{\text{M}}$  je vlnové číslo  $k_{\text{M}} = \omega / c_{\text{M}} = 2\pi f / \sqrt{\frac{T}{m_{1}}}, f$  je frekvence příčné vlny šířící se na membráně, *T* je mechanické napětí membrány,  $m_1 = \rho_m * h_m$ je plošná hustota membrány, *ρ*<sup>m</sup> je hustota materiálu membrány a *h*<sup>m</sup> je tloušťka membrány. Další úpravou a použitím následujících podmínek **.** podmínka omezenosti <sup>|</sup>ξ(0*, φ*)<sup>|</sup> *<sup>&</sup>lt;* <sup>∞</sup>,

- **.** podmínka omezenosti  $|\boldsymbol{\xi}(0, \varphi)| < \infty$ ,<br> **a** hraniční podmínka  $\boldsymbol{\xi}(R, \varphi) = 0$  a
- 
- **.** podmínka periodičnosti  $\boldsymbol{\xi}(r,\varphi) = \boldsymbol{\xi}(r,\varphi+2\pi)$

lze získat charakteristickou funkci [\[4\]](#page-50-3) popisující volné kmity membrány

$$
\xi_{n,i}(r,\varphi) = A_{n,i}J_n(k_{\mathrm{M},n,i}r)[C_{n,i}\cos(n\varphi) + D_{n,i}\sin(n\varphi)],\tag{2.3}
$$

kde  $A_{n,i}, C_{n,i}$  a  $D_{n,i}$  jsou konstanty a  $J_n$  je Besselova funkce n-tého řádu. Jednotlivé vidy jsou označeny indexy (*n, i*), kde *n* je počet uzlových čar tvořených úsečkami a *i* je počet uzlových čar tvořených soustřednými kružnicemi [\[4\]](#page-50-3).

<span id="page-13-1"></span>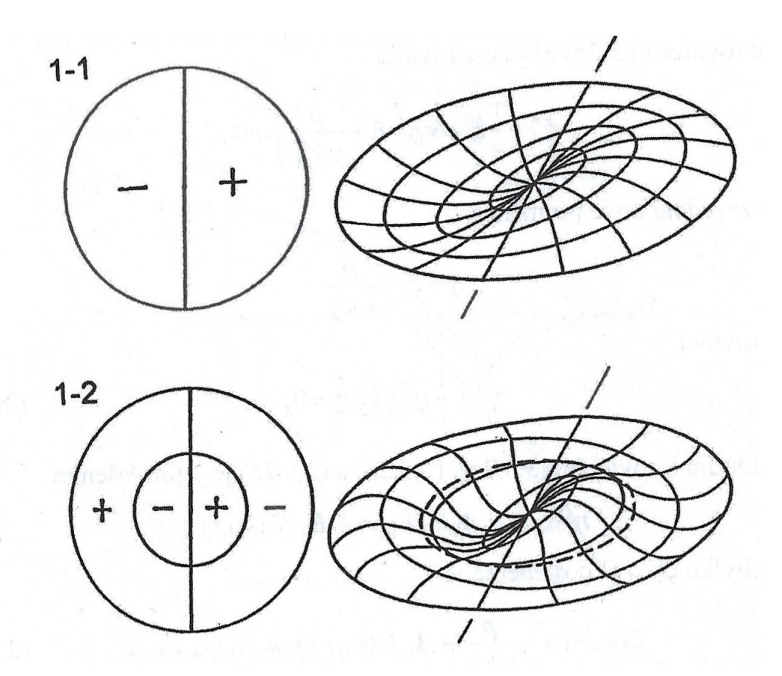

**Obrázek 2.2:** Výchylky vidů 1-1 a 1-2 kruhové membrány [\[4\]](#page-50-3)

Při uvažovaní vynucených kmitů už rovnice [2.2](#page-13-2) nebude mít nulovou pravou stranu a bude mít tvar [\[4\]](#page-50-3)

$$
\frac{\partial^2 \xi}{\partial r^2} + \frac{1}{r} \frac{\partial \xi}{\partial r} + \frac{1}{r^2} \frac{\partial^2 \xi}{\partial \varphi^2} + k_M^2 \xi = -\frac{p}{T},\tag{2.4}
$$

kde p je změna tlaku budící membránu.

#### <span id="page-14-0"></span>**2.1.2 Průměrná výchylka membrány**

Aby bylo možné získat výstupní napětí mikrofonu, je potřeba nejprve vypočítat průměrnou výchylku membrány, kterou je potom možné dosadit do vztahu [2.1.](#page-12-3) Průměrnou výchylku lze spočítat jako integrál okamžité výchylky membrány ξ přes plochu S vydělený velikostí plochy S,

<span id="page-14-4"></span>
$$
\overline{\xi} = \frac{1}{S} \iint_{S} \xi(r, \varphi) dS. \tag{2.5}
$$

#### <span id="page-14-1"></span>**2.1.3 Kondenzátorový mikrofon se čtyřmi elektrodami**

<span id="page-14-2"></span>Tato práce se zabývá mikrofonem, jehož pevná elektroda je rozdělena na čtyři elektrody. Průměrnou výchylku je potřeba počítat zvlášť pro každou elektrodu, plocha S použitá v rovnici [2.5](#page-14-4) bude tedy čtvrtina kruhu vždy nad danou elektrodou.

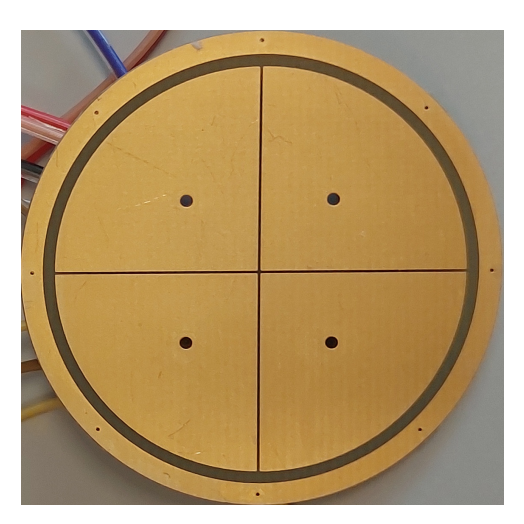

<span id="page-14-3"></span>**Obrázek 2.3:** Pevná dělená elektroda

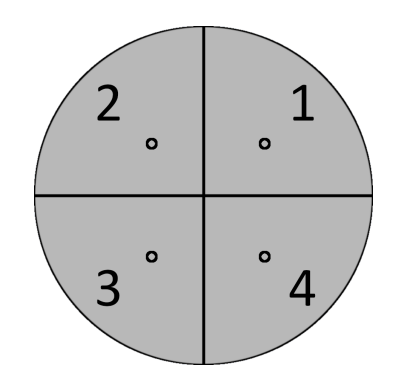

**Obrázek 2.4:** Označení elektrod

## <span id="page-16-0"></span>**Kapitola 3 Numerický model**

Numerický model kondenzátorového mikrofonu byl vytvořen ve výpočetním softwaru COMSOL Multiphysics. Tento model byl postupně buzen z různých směrů daných úhlem *α*. Neuniformní buzení je dáno rozdílem tlaků na obou stranách membrány

<span id="page-16-2"></span>
$$
p(x, y) = p_{g}(x, y) - p_{inc}e^{-jk_{0}(\sin(\alpha)x + \cos(\alpha)y)},
$$
\n(3.1)

<span id="page-16-1"></span>kde  $p_g(x, y)$  je tlak ve vzduchové mezeře mikrofonu,  $p_{inc} = 1$  Pa je amplituda buzení, *α* úhel příchozí akustické vlny a  $k_0 = \omega/c$  je vlnové číslo, *ω* je úhlová frekvence a *c* je adiabatická rychlost zvuku.

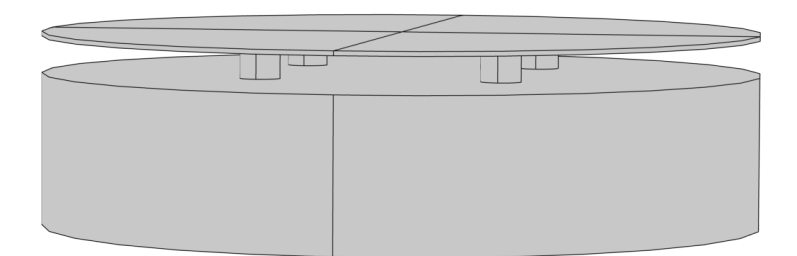

**Obrázek 3.1:** Model mikrofonu se čtyřmi elektrodami

V tabulce [3.1](#page-17-1) jsou uvedeny rozměry mikrofonu a parametry použité při popisu termoviskózního plynu.

<span id="page-17-1"></span>

| Parametr          | Hodnota                           | Popis                                    |
|-------------------|-----------------------------------|------------------------------------------|
| $R_{\rm m}$       | $18 \text{ mm}$                   | Poloměr membrány                         |
| $h_{\rm m}$       | $25 \ \mu m$                      | Tloušťka membrány                        |
| $h_{\rm g}$       | $230 \ \mu m$                     | Tloušťka vzduchové mezery                |
| $h_{\rm d}$       | $7,6 \text{ mm}$                  | Tloušťka zadní dutiny                    |
| $R_{\rm t}$       | $1 \text{ mm}$                    | Poloměr díry v pevné elektrodě           |
| $l_{\rm t}$       | $1,6 \text{ mm}$                  | Délka trubičky                           |
| $\rho_{\rm m}$    | 1944 kg/m <sup>3</sup>            | Hustota membrány                         |
| $T_{\rm m}$       | $116,27 \text{ N/m}$              | Mechanické napětí membrány               |
| $\boldsymbol{c}$  | $345.9 \text{ m/s}$               | Adiabatická rychlost zvuku               |
| $\gamma$          | 1,4                               | Poissonova konstanta pro adiabatický děj |
| $\hat{\beta}$     | 340,52 J/( $m^2 \cdot K$ )        | Změna tlaku vůči změně teploty           |
| $\rho_0$          | $1,18 \text{ kg/m}^3$             | Hustota vzduchu                          |
| $c_{\rm p}$       | 1010 $J/(kg \cdot K)$             | Měrná tepelná kapacita při konst. tlaku  |
| $\mu$             | $1,83 \cdot 10^{-5}$ Pa $\cdot$ s | Smyková dynamická viskozita              |
| $\lambda_{\rm h}$ | $24,3.10^{-5}$ W/(m $\cdot$ K)    | Tepelná vodivost                         |
| $T_0$             | 296,15 K                          | Statická teplota                         |
| $\eta$            | $0,7098$ Pa $\cdot$ s             | Objemová dynamická viskozita             |

**Tabulka 3.1:** Parametry numerického modelu

#### <span id="page-17-0"></span>**3.1 Slabé řešení diferenciální rovnice**

V kartézských souřadnicích má rovnice pro fázor výchylky [2.2](#page-13-2) tvar

<span id="page-17-2"></span>
$$
\frac{\partial^2 \xi}{\partial x^2} + \frac{\partial^2 \xi}{\partial y^2} + k_M^2 \xi + \frac{p}{T} = 0.
$$
 (3.2)

Pro vytvoření numerického modelu bylo potřeba nahradit silné řešení rovnice [3.2](#page-17-2) jejím integrálním tvarem. Ten je možné získat pomocí Galerkinovy variační metody [\[5\]](#page-50-5). Integrací rovnice [3.2](#page-17-2) na oblasti Ω lze získat rovnici

$$
\int_{\Omega} \left( \boldsymbol{w} \Delta \boldsymbol{\xi} + \boldsymbol{w} k_{\mathrm{M}}^2 + \boldsymbol{w} \frac{p}{T} \right) d\Omega = 0, \tag{3.3}
$$

kde w je testovací funkce,  $\Delta$  je Laplaceův operátor a  $\nabla$  je nabla operátor. Rovnici je dále potřeba upravit metodou per partes na tvar

<span id="page-17-3"></span>
$$
\int_{\Gamma} \boldsymbol{w} \nabla \boldsymbol{\xi} \boldsymbol{n} d\Omega - \int_{\Omega} \nabla \boldsymbol{w} \nabla \boldsymbol{\xi} d\Omega + \int_{\Omega} \boldsymbol{w} k_{\mathrm{M}}^2 \boldsymbol{\xi} d\Omega + \int_{\Omega} \boldsymbol{w} \frac{p}{T} d\Omega = 0, \qquad (3.4)
$$

kde Γ je okraj oblasti Ω. Jelikož je výchylka na okraji membrány nulová, první člen v [3.4](#page-17-3) vypadne a výsledný tvar rovnice lze zapsat jako

$$
\int_{\Omega} \left[ -\frac{\partial \xi}{\partial x} \frac{\partial w}{\partial x} - \frac{\partial \xi}{\partial y} \frac{\partial w}{\partial y} + k_M^2 \xi w + \frac{p}{T} w \right] d\Omega = 0.
$$
 (3.5)

### <span id="page-18-0"></span>**3.2 Formulace akustických rovnic pro termoviskózní plyn**

Pro vytvoření numerického modelu mikrofonu bylo také třeba popsat chování termoviskózního plynu uvnitř mikrofonu. Využitím rovnic popisujících zachování hmotnosti, zachování hybnosti, zachování energie a Navier-Stokesovy rovnice lze získat rovnice popisující akustickou rychlost v a akustickou změnu teploty  $\tau$  [\[6,](#page-50-6) [7\]](#page-50-7)

<span id="page-18-1"></span>
$$
\omega^2 v + B \operatorname{grad} \operatorname{div} v + C \operatorname{rot} \operatorname{rot} v - D \operatorname{grad} \tau = 0, \tag{3.6}
$$

<span id="page-18-2"></span>
$$
j\omega\tau + Q \operatorname{div} \mathbf{grad}\,\tau - R \operatorname{div} \mathbf{v} = 0,\tag{3.7}
$$

 $kde$  *B* =  $c^2/\gamma + j\omega cl_v$ , *C* =  $-j\omega cl'_v$ , *D* =  $j\omega \hat{\beta}/\rho_0$ , *Q* =  $-\gamma l_h c$ ,  $R = -(\gamma - 1)/(\gamma \hat{\beta} \rho_0 c^2), \, \hat{\beta} = \partial \bm{P} / \partial \bm{T}|_{\rho_0}, \, c$  je adiabatická rychlost zvuku a  $\gamma$ je Poissonova konstanta. Charakteristické viskózní délky jsou  $l'_v = \mu/(\rho_0 c)$ ,  $l_v = (\eta + 4\mu/3)/(\rho_0 c)$  a  $l_h = \lambda_h/(\rho_0 cc_p)$ , kde  $\mu$  je smyková dynamická viskozita, *η* je objemová dynamická viskozita a *c<sup>p</sup>* je měrná tepelná kapacita při konstantním tlaku [\[6,](#page-50-6) [7\]](#page-50-7). Akustický tlak uvnitř mikrofonu je pak možné získat z vypočtené změny teploty a akustické rychlosti pomocí vztahu

$$
p_{\rm g} = \beta \tau - \frac{\rho_0 c^2}{j \omega \gamma} \text{div} \mathbf{v}.
$$
 (3.8)

Slabé řešení rovnic [3.6](#page-18-1) a [3.7](#page-18-2) lze získat opět pomocí Galerkinovy variační metody za předpokladu, že platí následující Dirichletovy okrajové podmínky

- $\bullet$   $\mathbf{v} = 0$  a  $\tau = 0$  na stěnách mikrofonu a
- $v_z = j\omega\xi, v_x = 0$  **a**  $v_y = 0$  na membráně.

Výsledné rovnice pro implementaci do výpočetního softwaru COMSOL Multiphysics byly dodány vedoucím práce.

3. Numerický model**...................................**

### <span id="page-19-0"></span>**3.3 Výsledky modelu**

#### <span id="page-19-1"></span>**3.3.1 Neuniformní buzení**

Na obrázku [3.2](#page-19-3) je zobrazena příchozí vlna budícího tlaku pro čtyři úhly, která je popsána rovnicí [3.1.](#page-16-2)

<span id="page-19-3"></span>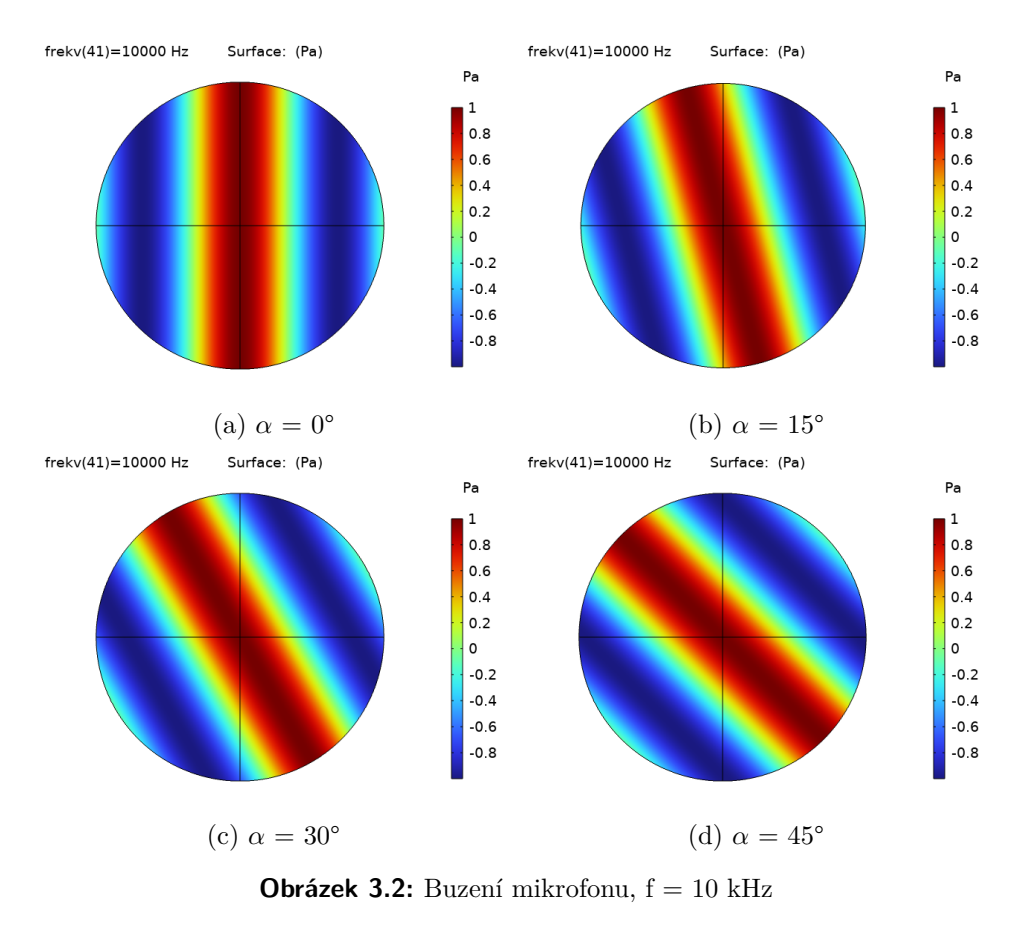

#### <span id="page-19-2"></span>**3.3.2 Teplota**

Na obrázcích [3.3,](#page-20-0) [3.4](#page-20-1) a [3.5](#page-21-0) je zobrazena změna teploty uvnitř mikrofonu pro tři vybrané frekvence způsobená vlivem buzení membrány mikrofonu. K největším změnám dochází v dírách v pevné elektrodě a ve vzduchové mezeře mezi membránou a pevnou elektrodou.

 $\times 10^{-4}$  $\begin{array}{c} 10 \\ 9 \\ 8 \end{array}$ 

7

6<br>5<br>4<br>3

 $\vert$ <sub>2</sub>  $\vert$  1

frekv(1)=100 Hz Slice: Dependent variable tau (K)

<span id="page-20-0"></span>frekv(1)=100 Hz Slice: Dependent variable tau (K)

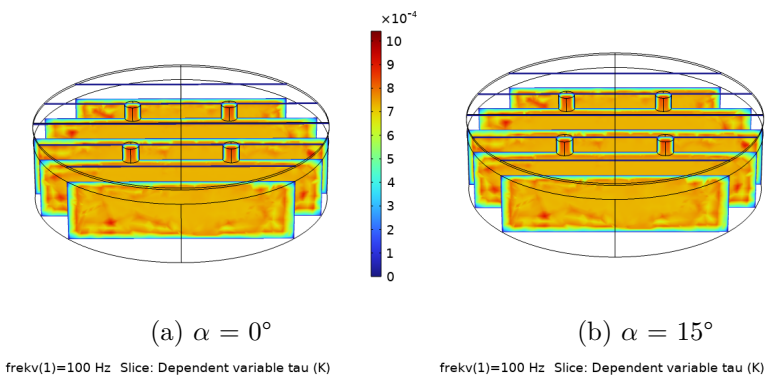

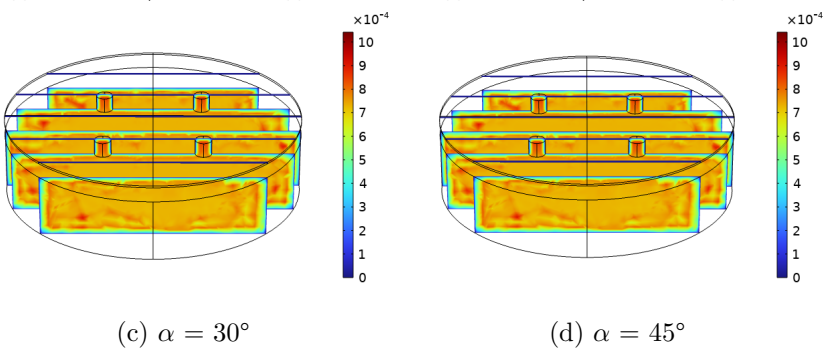

**Obrázek 3.3:** Změna teploty v mikrofonu, f = 100 Hz

<span id="page-20-1"></span>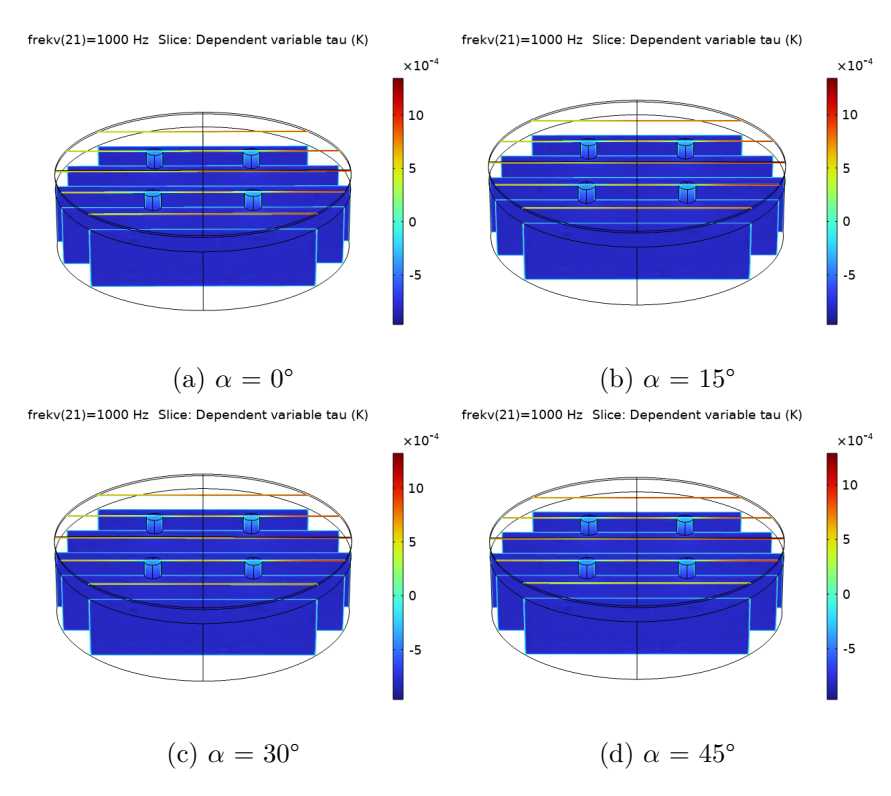

**Obrázek 3.4:** Změna teploty v mikrofonu, f = 1000 Hz

<span id="page-21-0"></span>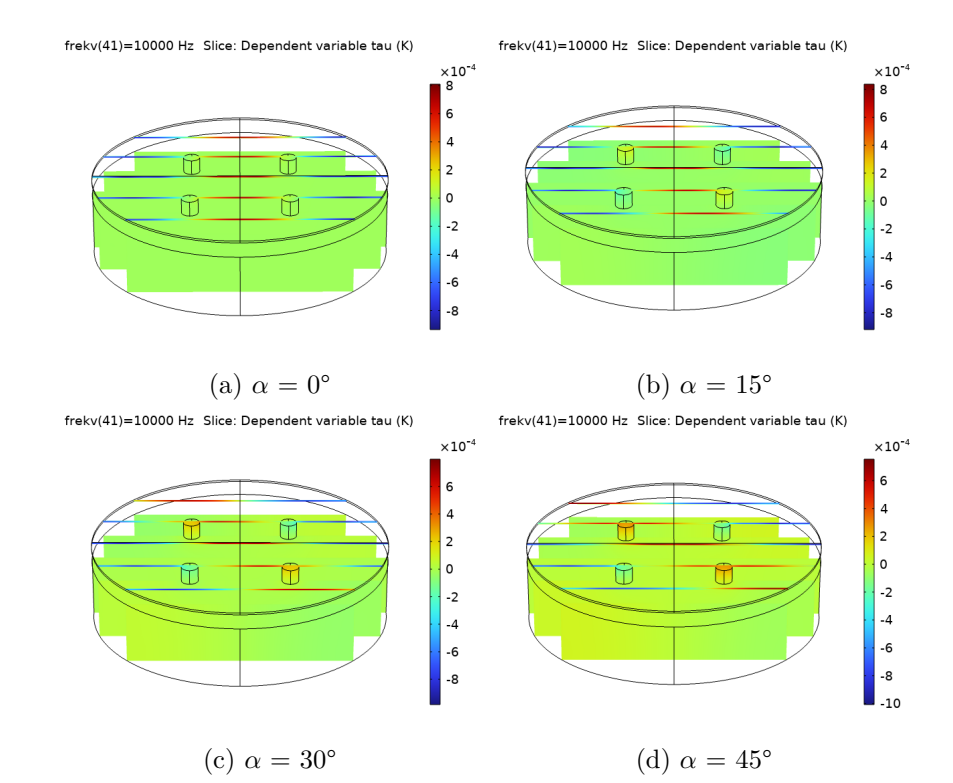

3. Numerický model**...................................**

**Obrázek 3.5:** Změna teploty v mikrofonu, f = 10 kHz

#### <span id="page-22-0"></span>**3.3.3 Akustická rychlost**  $\mathcal{L}^{\text{max}}$

Na obrázcích [3.6,](#page-22-1) [3.7](#page-23-0) a [3.8](#page-23-1) je zobrazen modul akustické rychlosti částic uvnitř mikrofonu. Modul rychlosti nabývá nejvyšších hodnot opět v dírách v pevné elektrodě a ve vzduchové mezeře.

<span id="page-22-1"></span>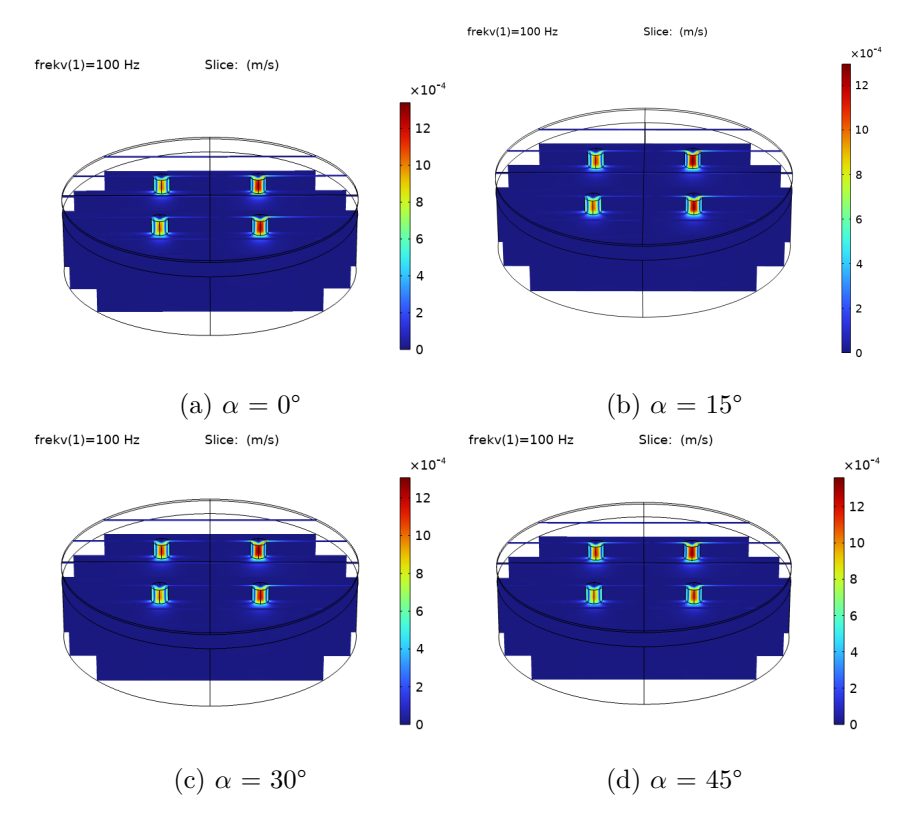

**Obrázek 3.6:** Modul akustické rychlosti, f = 100 Hz

<span id="page-23-0"></span>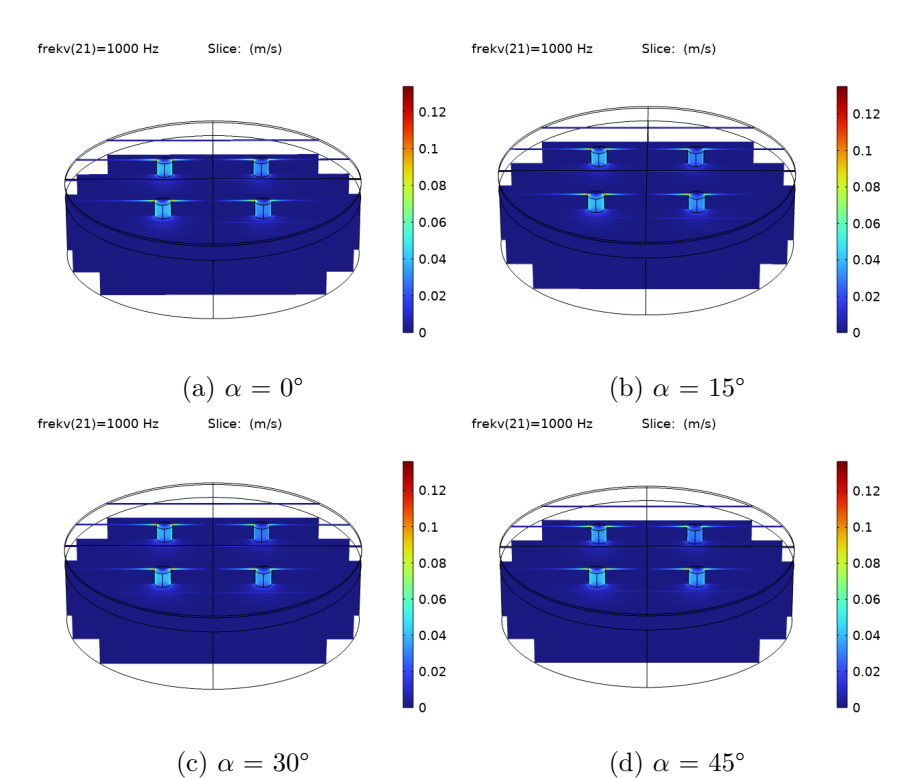

3. Numerický model **.** 

**Obrázek 3.7:** Modul akustické rychlosti, f = 1000 Hz

<span id="page-23-1"></span>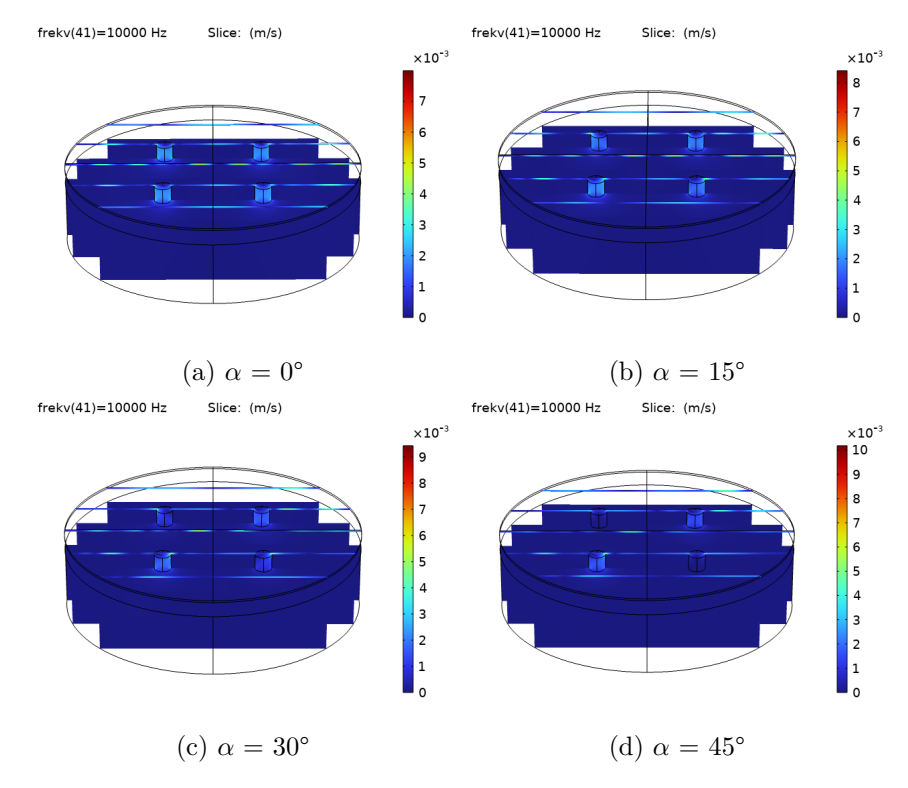

**Obrázek 3.8:** Modu akustické rychlosti,  $f = 10$  kHz

#### <span id="page-24-0"></span>**3.3.4 Výchylka membrány**

Hlavním výstupem numerického modelu je vypočítaná výchylka membrány. Na obrázcích [3.9](#page-24-1) až [3.24](#page-29-1) jsou zobrazeny reálné a imaginární části výchylky membrány pro čtyři úhly příchozí akustické vlny a několik vybraných frekvencí. Z těchto obrázků je vidět, že výchylka membrány v případě neuniformního buzení není axisymetrická.

<span id="page-24-1"></span>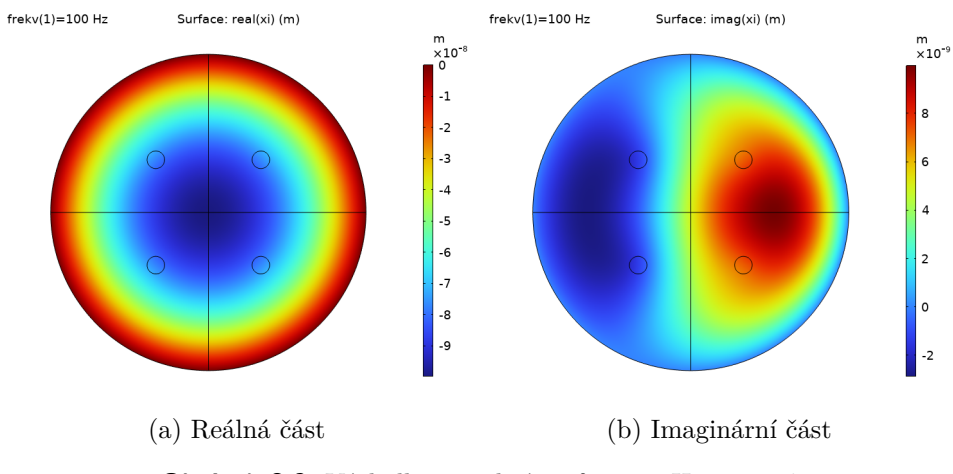

**Obrázek 3.9:** Výchylka membrány,  $f = 100$  Hz,  $\alpha = 0^{\circ}$ 

<span id="page-24-2"></span>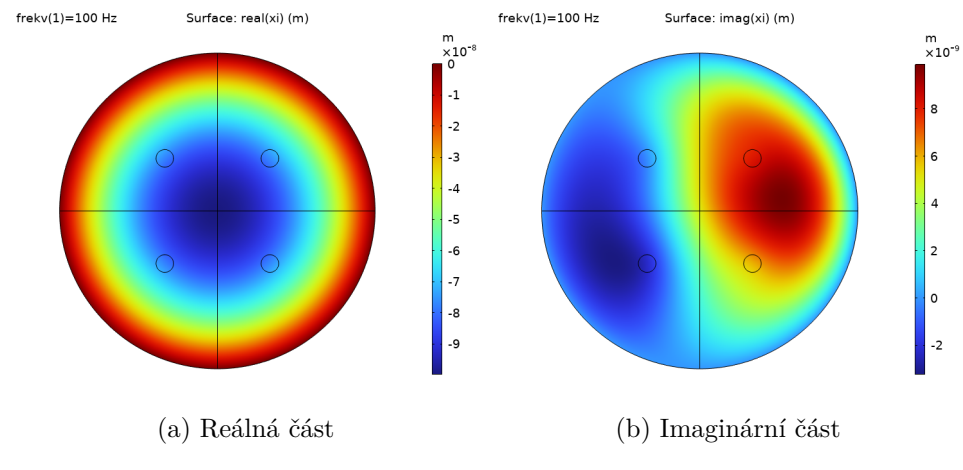

**Obrázek 3.10:** Výchylka membrány,  $f = 100$  Hz,  $\alpha = 15^{\circ}$ 

<span id="page-25-0"></span>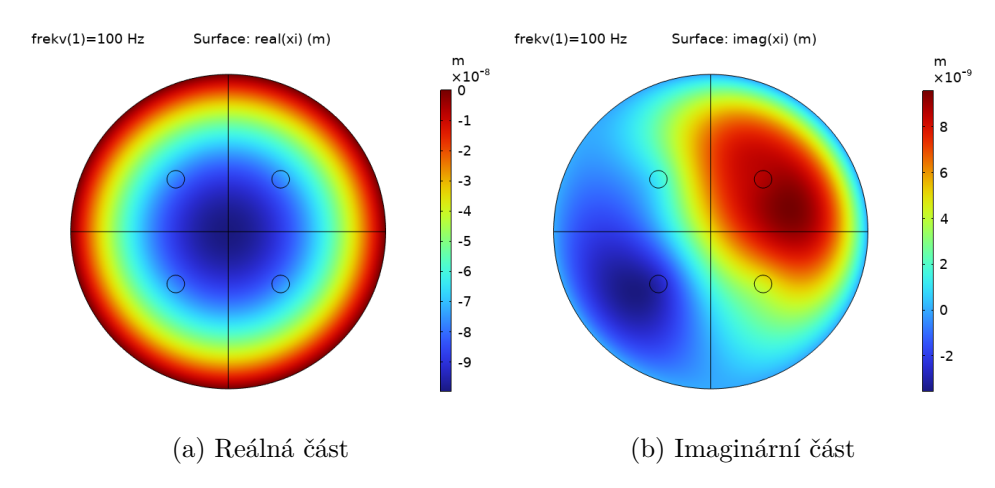

#### 3. Numerický model**...................................**

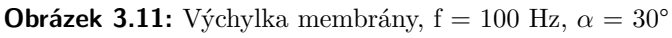

<span id="page-25-1"></span>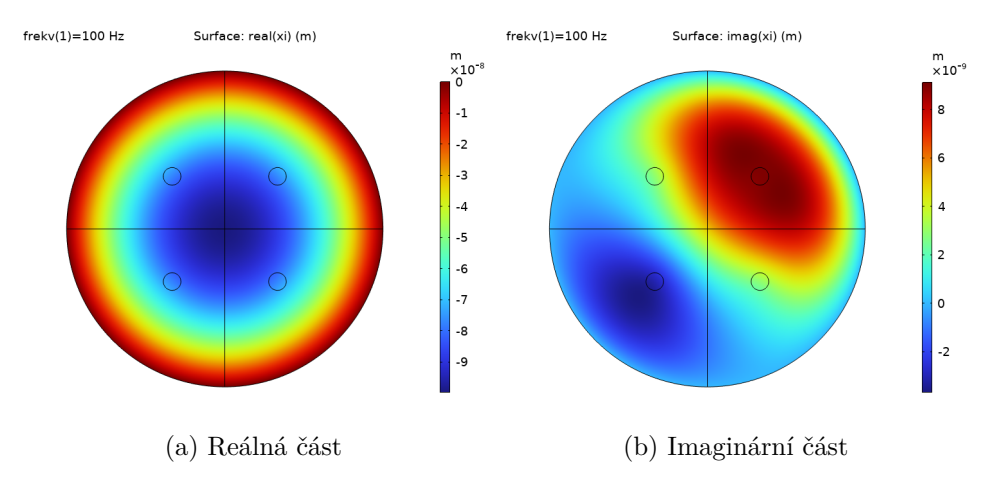

**Obrázek 3.12:** Výchylka membrány,  $f = 100$  Hz,  $\alpha = 45^{\circ}$ 

<span id="page-25-2"></span>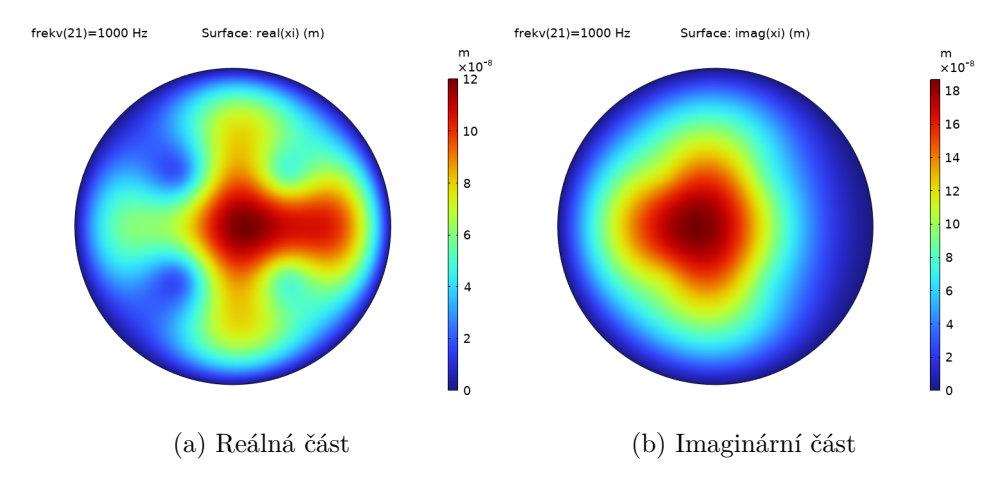

**Obrázek 3.13:** Výchylka membrány,  $f = 1000$  Hz,  $\alpha = 0^{\circ}$ 

<span id="page-26-0"></span>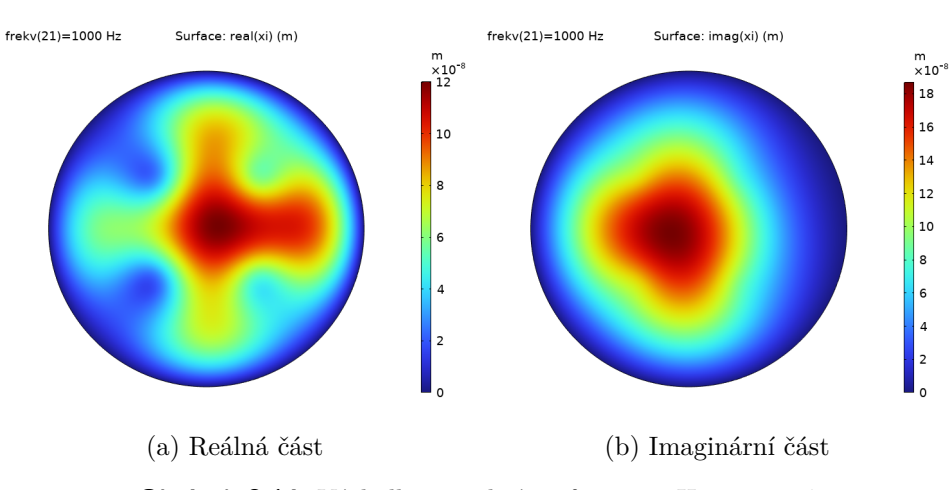

**Obrázek 3.14:** Výchylka membrány,  $f = 1000$  Hz,  $\alpha = 15^{\circ}$ 

<span id="page-26-1"></span>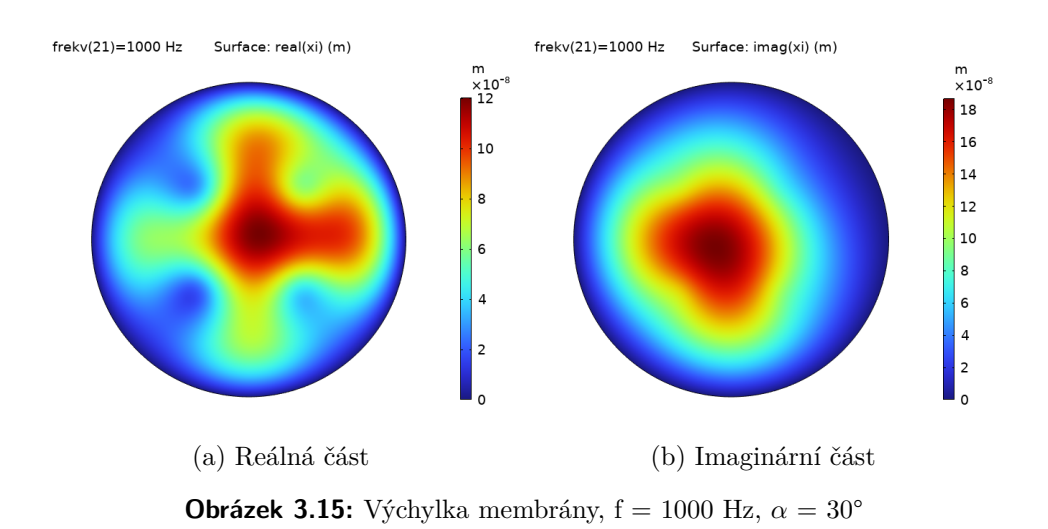

<span id="page-26-2"></span>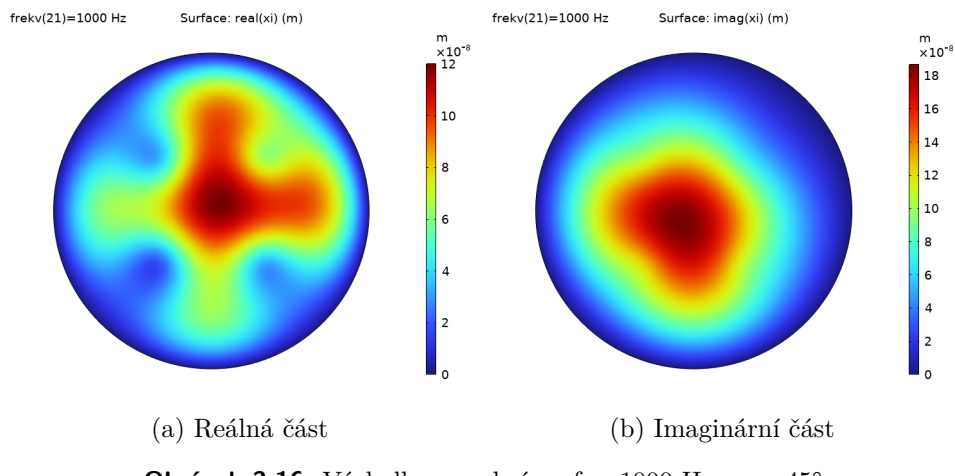

**Obrázek 3.16:** Výchylka membrány,  $f = 1000$  Hz,  $\alpha = 45^{\circ}$ 

Na vyšších frekvencích je vidět vliv děr v pevné elektrodě na výchylku

<span id="page-27-0"></span>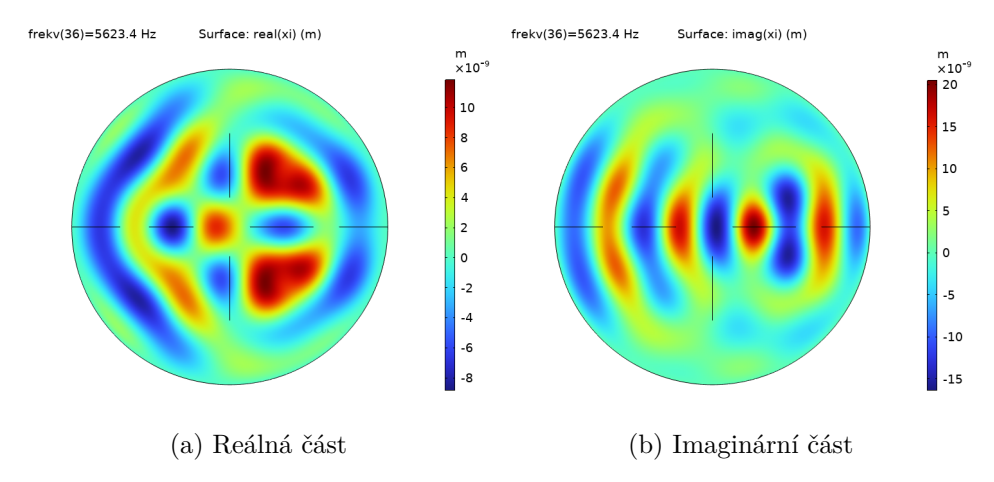

#### membrány.

**Obrázek 3.17:** Výchylka membrány,  $f = 5623$  Hz,  $\alpha = 0^{\circ}$ 

<span id="page-27-1"></span>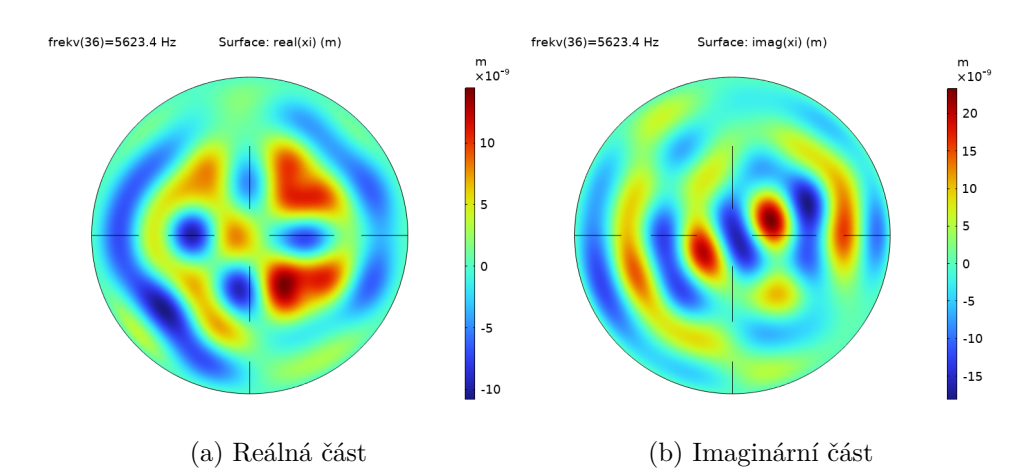

**Obrázek 3.18:** Výchylka membrány,  $f = 5623$  Hz,  $\alpha = 15^{\circ}$ 

<span id="page-27-2"></span>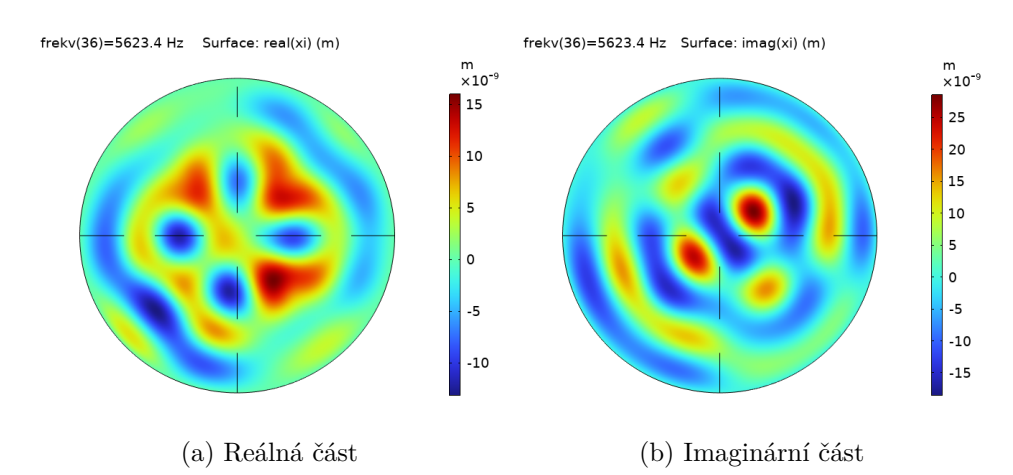

**Obrázek 3.19:** Výchylka membrány,  $f = 5623$  Hz,  $\alpha = 30^{\circ}$ 

**.....** 3.3. Výsledky modelu

<span id="page-28-0"></span>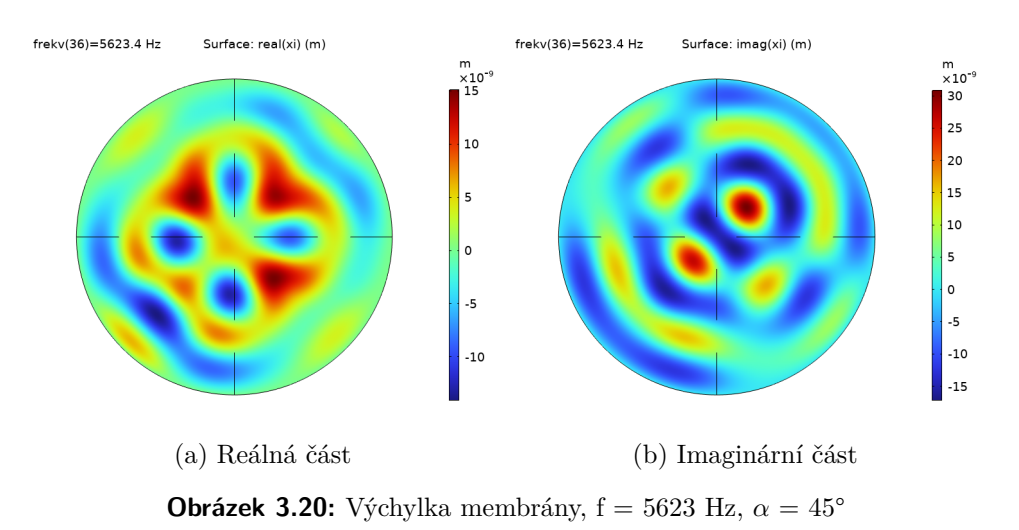

Nad rezonanční frekvencí se už projevují také vyšší módy kmitů membrány mikrofonu.

<span id="page-28-1"></span>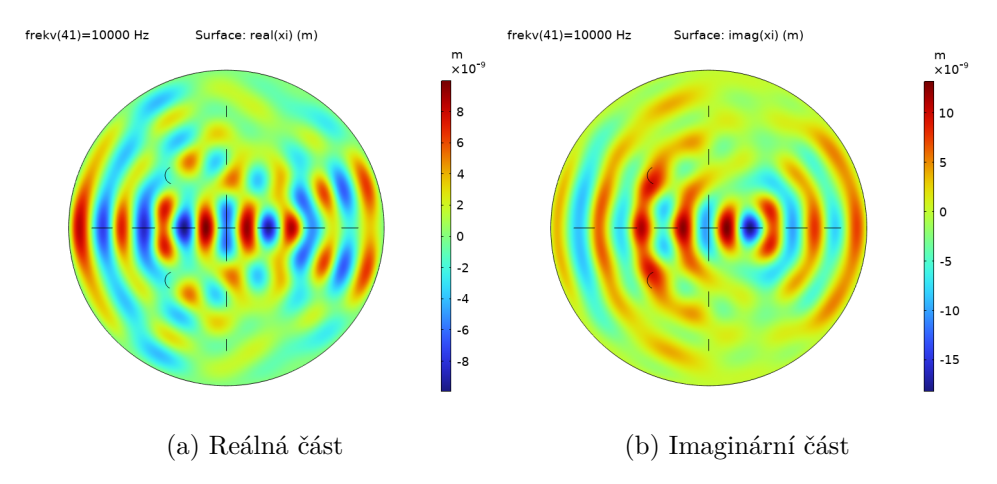

**Obrázek 3.21:** Výchylka membrány,  $f = 10$  kHz,  $\alpha = 0^{\circ}$ 

<span id="page-28-2"></span>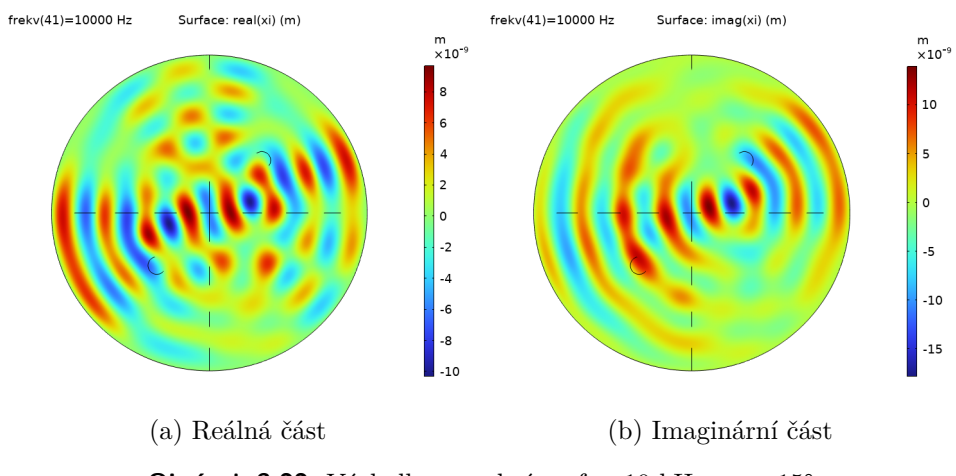

**Obrázek 3.22:** Výchylka membrány,  $f = 10$  kHz,  $\alpha = 15^{\circ}$ 

## 3. Numerický model**...................................**

<span id="page-29-0"></span>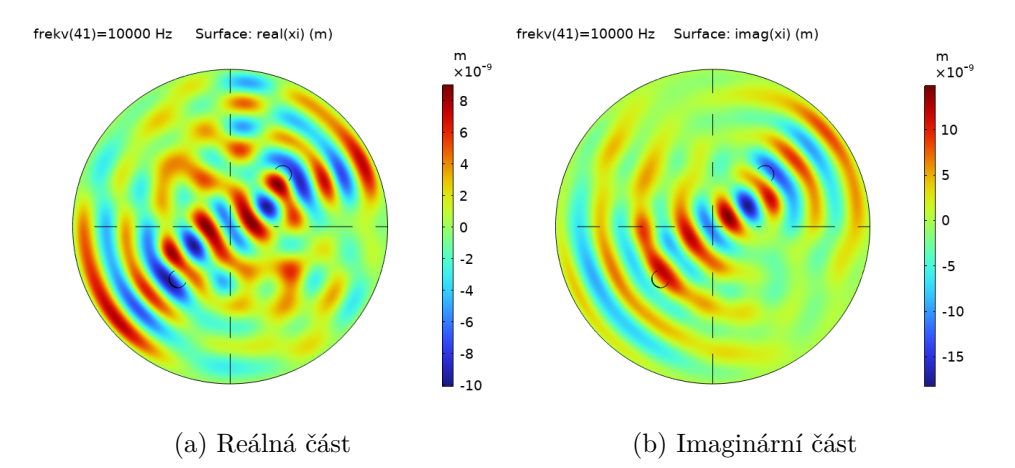

**Obrázek 3.23:** Výchylka membrány,  $f = 10$  kHz,  $\alpha = 30^{\circ}$ 

<span id="page-29-1"></span>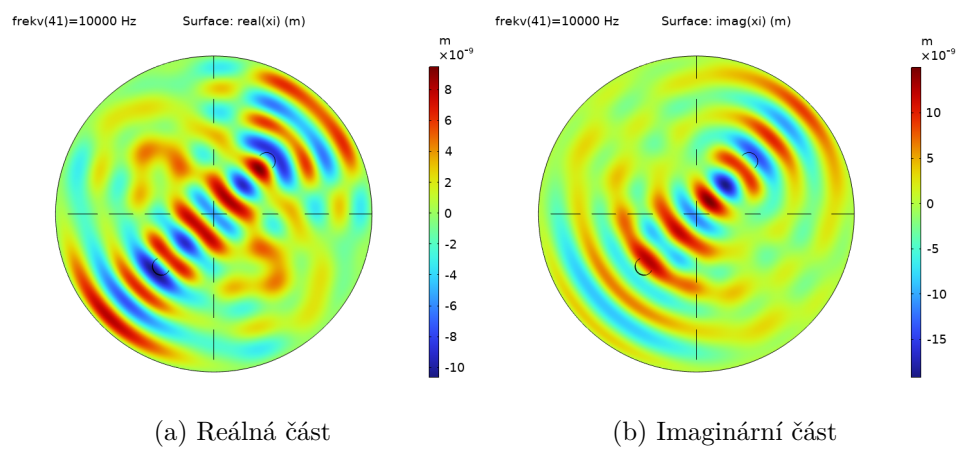

**Obrázek 3.24:** Výchylka membrány,  $f = 10$  kHz,  $\alpha = 45^{\circ}$ 

Ačkoliv výchylka membrány není axisymetrická, je možné si všimnout jisté symetrie mezi výstupními signály elektrod. Například pro úhel  $\alpha = 0^{\circ}$  je výchylka membrány nad elektrodami 1 a 3 a nad elektrodami 2 a 4 symetrická a pro *α* = 45° je výchylka membrány nad dvěmi protějšími elektrodami 2 a 4 symetrická.

Dalším důležitým výstupem numerického modelu je průměrná výchylka membrány nad jednotlivými elektrodami, ze které by bylo možné určit výstupní napětí. Její absolutní hodnota je zobrazena na obrázku [3.25,](#page-30-0) absolutní hodnota rozdílu průměrných výchylek je zobrazena na obrázku [3.26.](#page-30-1)

**.....** 3.3. Výsledky modelu

<span id="page-30-0"></span>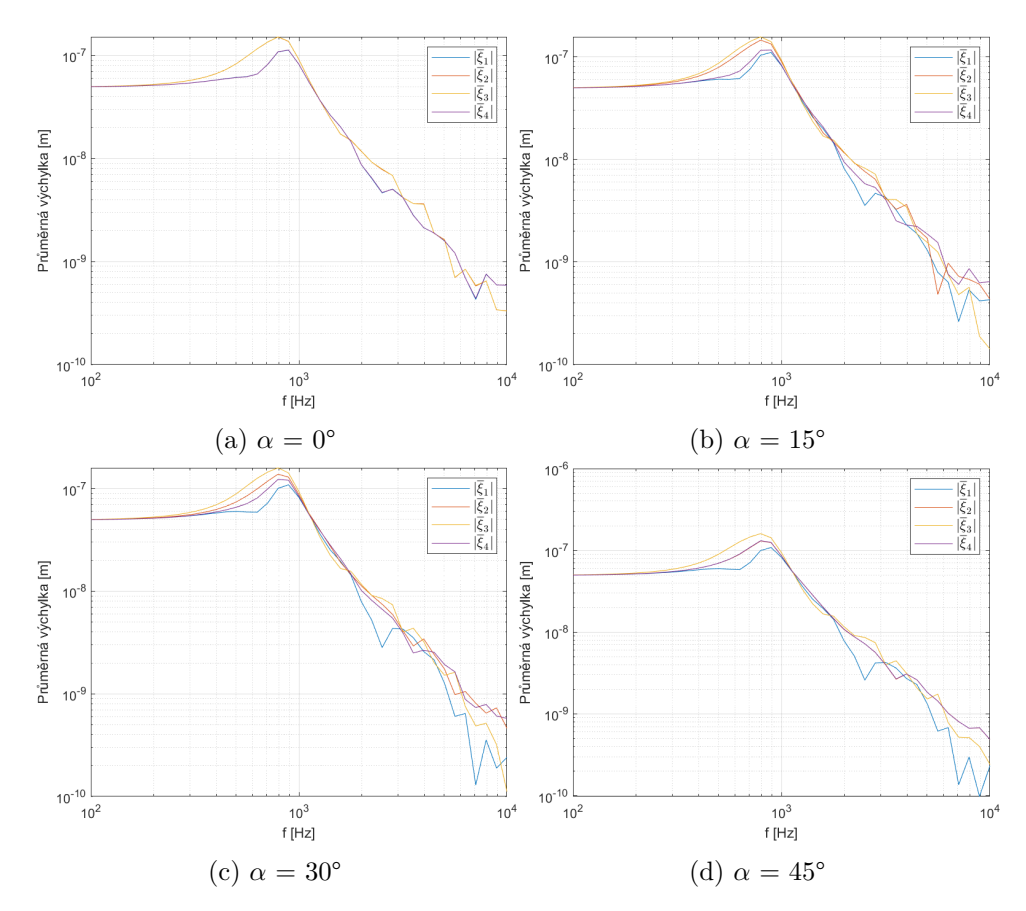

**Obrázek 3.25:** Absolutní hodnota průměrné výchylky membrány

<span id="page-30-1"></span>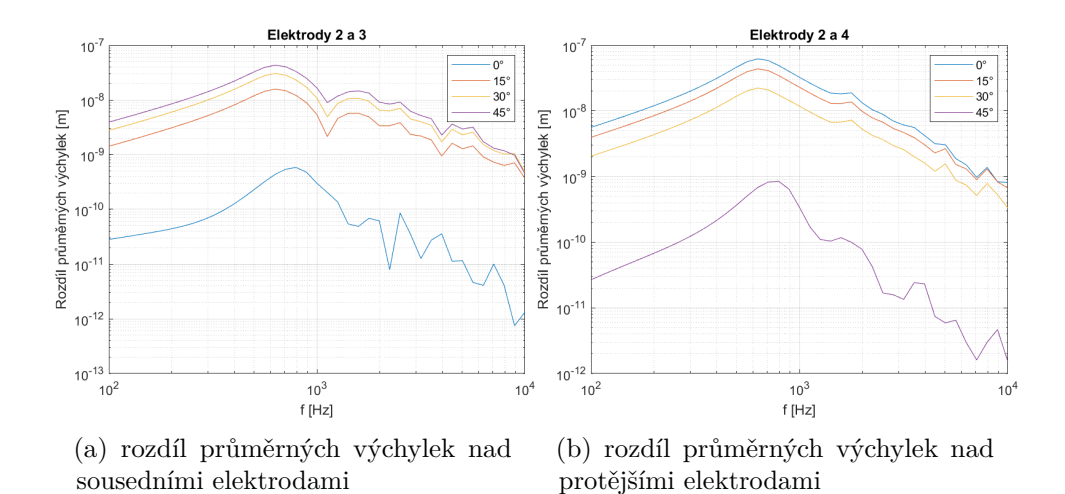

**Obrázek 3.26:** Absolutní hodnota rozdílu průměrných výchylek membrány v závislosti na frekvenci pro různé úhly *α*

### <span id="page-31-0"></span>**3.4 Směrovost**

Pro zkoumání směru příchozí akustické vlny je potřeba porovnat průměrné výchylky membrány nad jednotlivými elektrodami. Z obrázků [3.25](#page-30-0) a [3.26](#page-30-1) je vidět, že rozdíl mezi výstupy protějších elektrod kolmých na směr příchozí vlny je závislý na úhlu *α*.

Na obrázku [3.27](#page-31-1) je pro několik vybraných frekvencí zobrazena závislost výstupního signálu (absolutní hodnota rozdílu průměrných výchylek protějších elektrod) na úhlu *α*.

<span id="page-31-1"></span>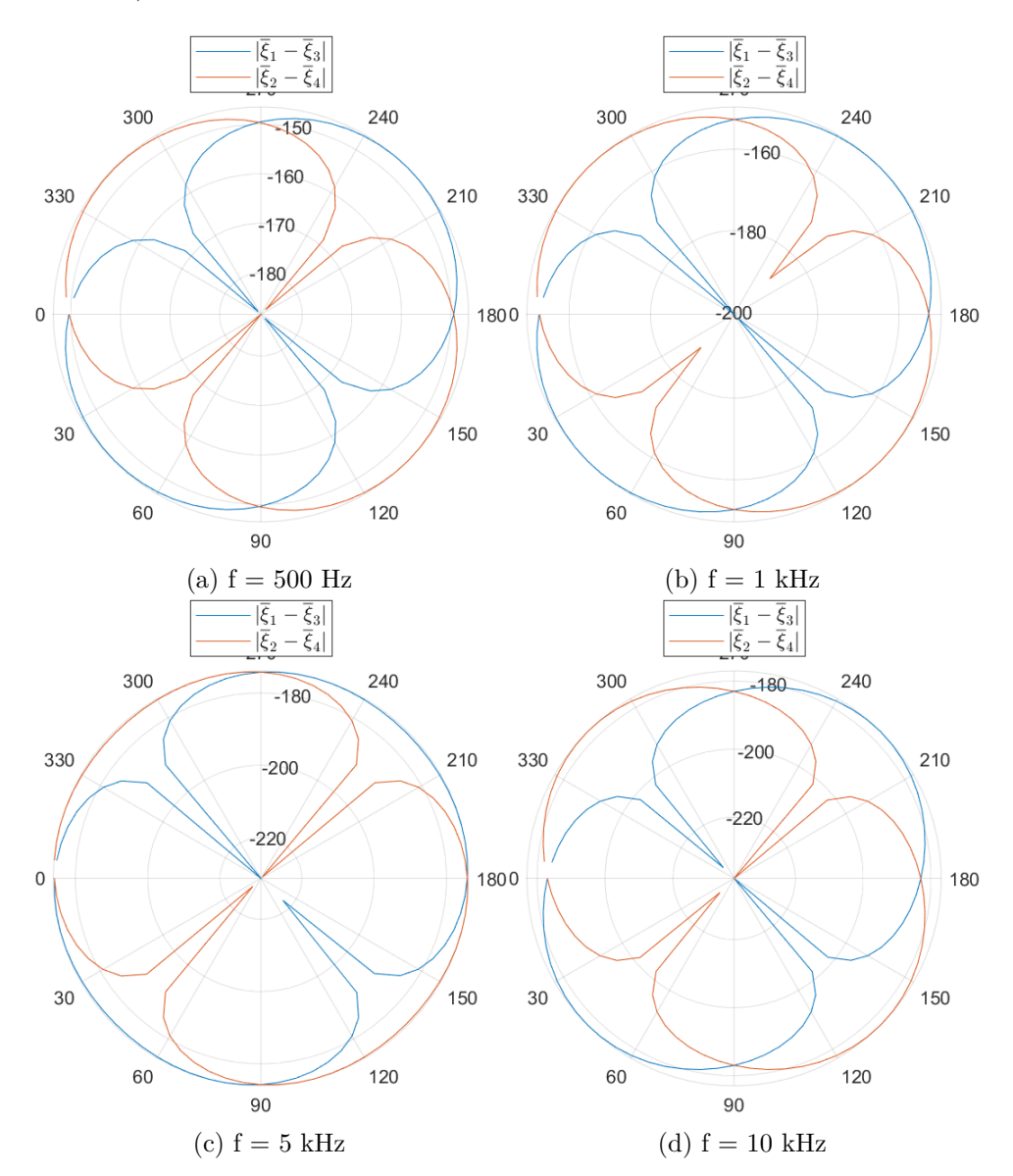

**Obrázek 3.27:** Absolutní hodnota rozdílu průměrných výchylek nad protějšími elektrodami v dB

#### <span id="page-32-0"></span>**3.4.1 Vliv velikosti vzduchové mezery na výstupní signál**

Na obrázcích [3.28](#page-32-1) a [3.29](#page-32-2) je zobrazen vliv tloušťky vzduchové mezery mikrofonu *h*<sup>g</sup> na výstupní signál mikrofonu pro dvě různé frekvence. Zmenšení vzduchové mezery má za následek snížení úrovně výstupního signálu.

<span id="page-32-1"></span>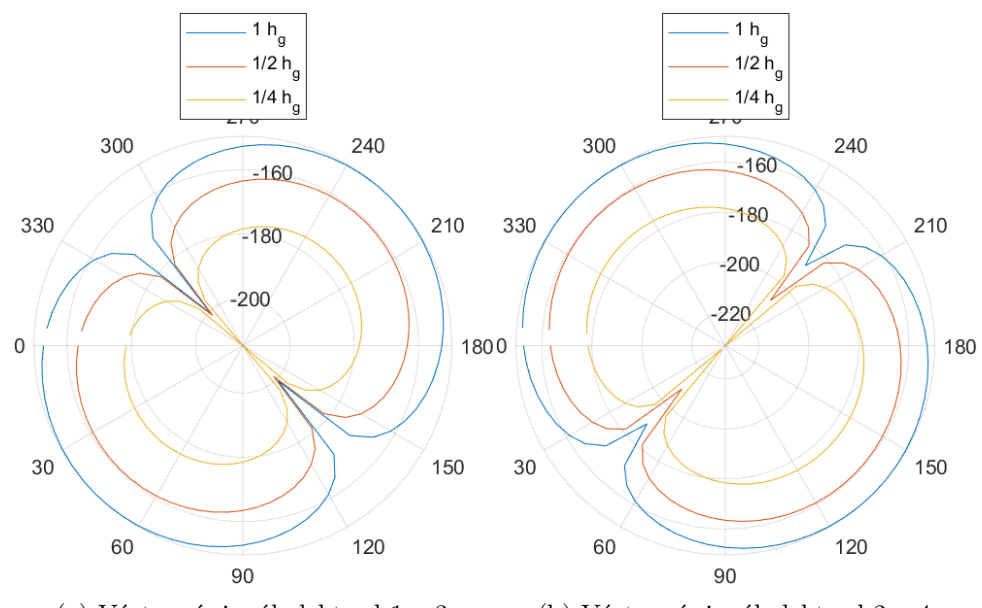

(a) Výstupní signál elektrod 1 a 3 (b) Výstupní signál elektrod 2 a 4

**Obrázek 3.28:** Výstupní signál pro různou tloušťku vzduchové mezery  $h_{\rm g}$ ,  $\rm f=1~kHz$ 

<span id="page-32-2"></span>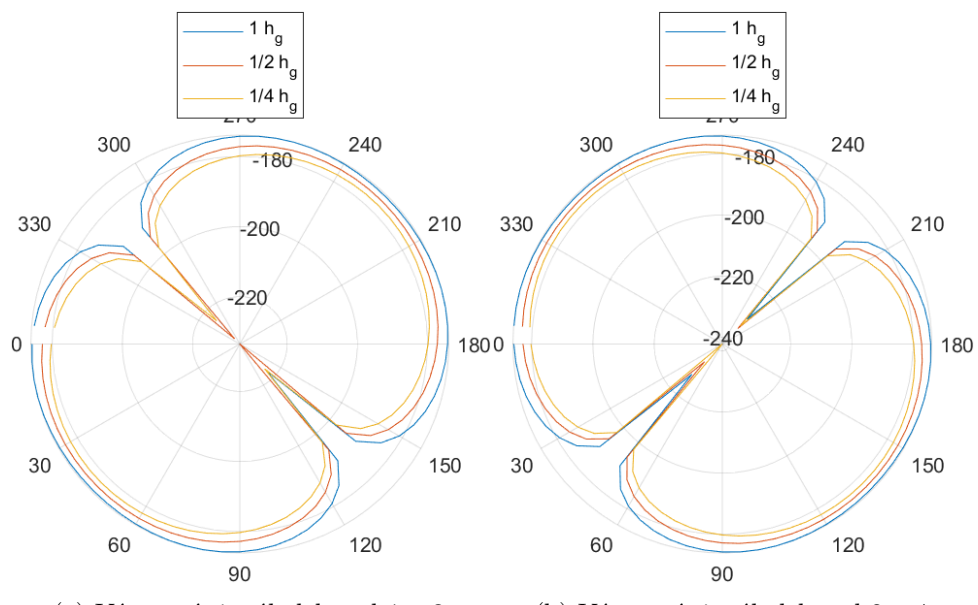

(a) Výstupní signál elektrod $1$ a $3$   $\hskip10mm$  (b) Výstupní signál elektrod  $2$ a $4$ 

**Obrázek 3.29:** Výstupní signál pro různou tloušťku vzduchové mezery  $h_{g}$ ,  $f = 5$  kHz

## <span id="page-34-0"></span>**Kapitola 4 Měření**

### <span id="page-34-1"></span>**4.1 Úvodní měření**

Na mikrofonu bylo provedeno nejprve úvodní měření <sup>[1](#page-34-3)</sup>. Měřen byl výstupní signál jednotlivých elektrod mikrofonu pro 3 frekvence 200 Hz, 500 Hz a 1000 Hz a pro čtyři úhly natočení mikrofonu 0° až 45°. Uspořádání pracoviště je blokově znázorněno na obrázku [4.1.](#page-34-2) Mikrofon byl připojen na stejnosměrné polarizační napětí *U*<sup>0</sup> = 163 V, výstupní signál byl zpracován jako normované napětí nabývající hodnot od -1 do 1.

<span id="page-34-2"></span>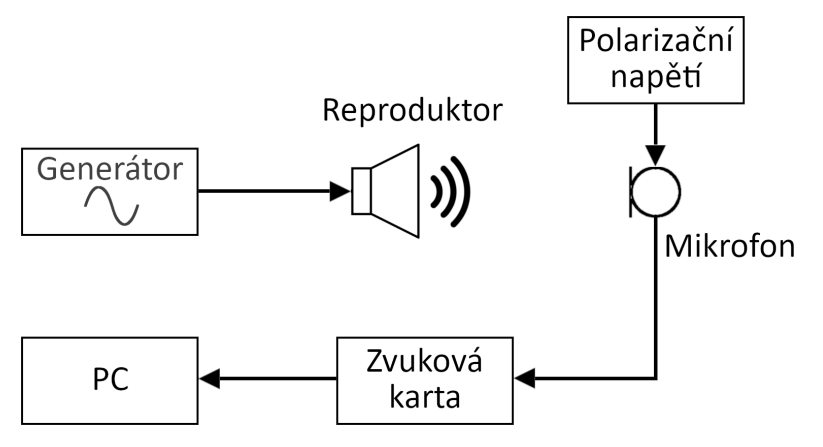

**Obrázek 4.1:** Schéma zapojení - úvodní měření

Jelikož po sestavení mikrofonu není vidět pozice jednotlivých elektrod, bylo před začátkem měření nutné určit natočení mikrofonu vůči zdroji buzení. Výchozí pozice byla nalezena tak, že mikrofon byl postupně otáčen, dokud rozdíl mezi sousedními elektrodami nenabyl minima (viz obrázek [3.27\)](#page-31-1).

<span id="page-34-3"></span><sup>1</sup>Měřený mikrofon byl dodán vedoucím práce.

<span id="page-35-1"></span>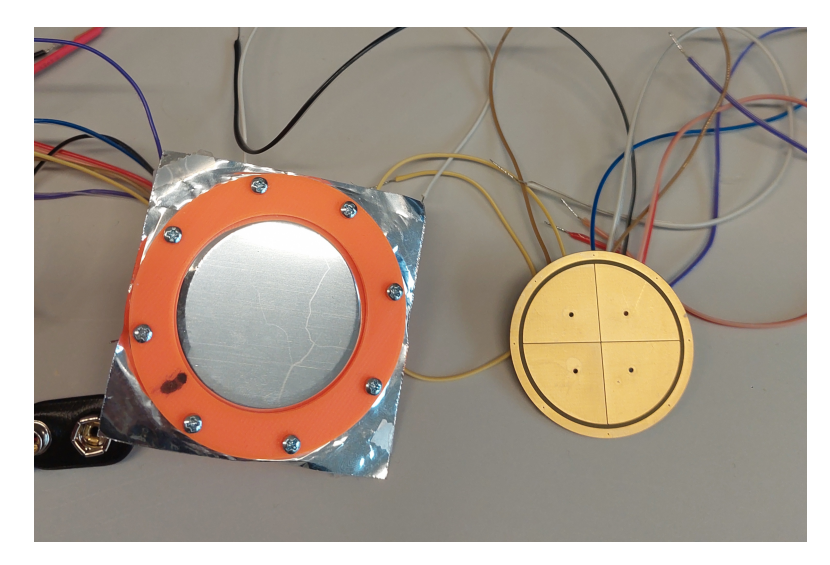

**Obrázek 4.2:** Měřený mikrofon s pevnou dělenou elektrodou

#### <span id="page-35-0"></span>**4.1.1 Zpracování výstupu**

Výstupní signál z jednotlivých elektrod mikrofonu byl zpracován pomocí matlabu, viz obrázek [4.3.](#page-35-2) Změřený signál byl zatížen šumem, největší vliv měla síťová frekvence 50 Hz a její násobky, jak je dobře vidět na obrázku [4.4.](#page-36-1) Před dalším zpracováním byly signály odfiltrovány filtrem pásmová propust.

<span id="page-35-2"></span>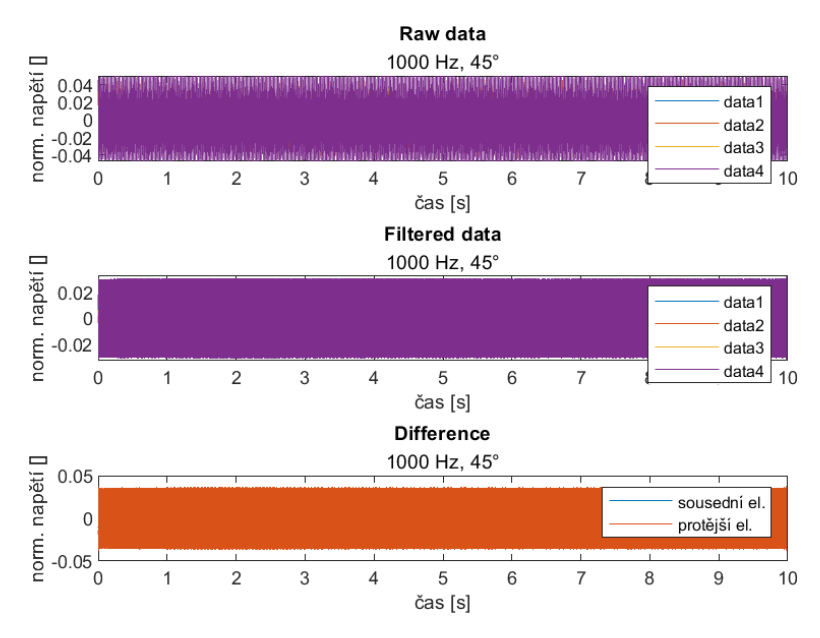

**Obrázek 4.3:** Příklad zpracování signálu

<span id="page-36-1"></span>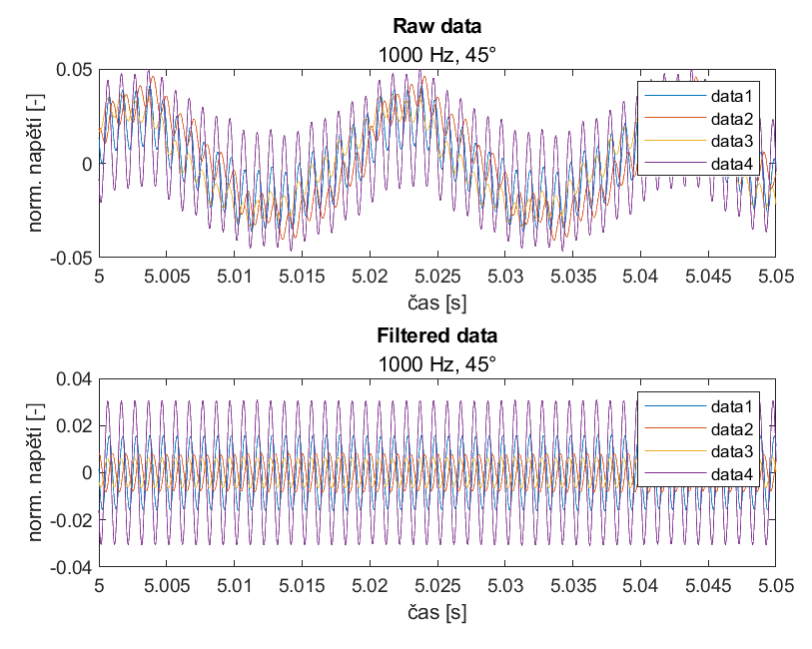

**Obrázek 4.4:** Signál zatížený šumem - detail

Filtr byl navržen automaticky matlabem pro každou měřenou frekvenci pomocí funkce bandpass, které byly zadány následující parametry: Nezpracovaný signál, horní a dolní mezní frekvence  $f_{c1}$  a  $f_{c2}$  a vzorkovací frekvence *f*s. Frekvenční charakteristika filtru navrženého pro signál o frekvenci 1000 Hz s použitými parametry  $f_{c1} = 900$  Hz,  $f_{c2} = 1100$  Hz a  $f_s = 44$  kHz je zobrazena na obrázku [4.5.](#page-36-2)

<span id="page-36-2"></span>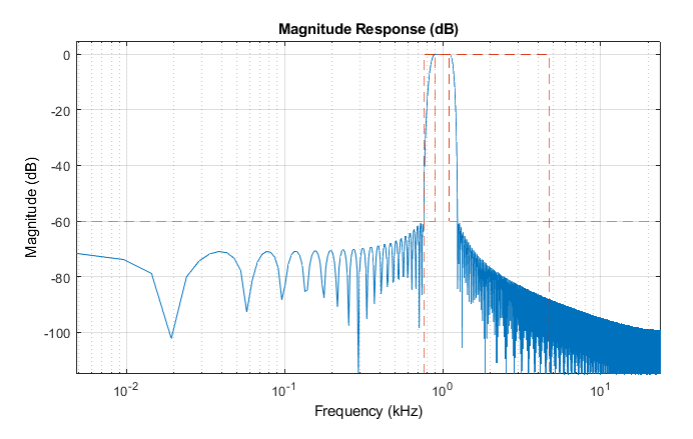

**Obrázek 4.5:** Filtr navržený matlabem pro signál o f = 1000 Hz

#### <span id="page-36-0"></span>**4.2 Měření směrových charakteristik**

Měření bylo provedeno podle postupu uvedeného v [\[8\]](#page-50-8) a [\[9\]](#page-50-9). Jelikož měřicí aparatura již není k dispozici, bylo potřeba ji znovu vyrobit. Dále bylo potřeba upravit matlabovský kód [\[8\]](#page-50-8) tak, aby byl kompatibilní s novější verzí matlabu. 4. Měření **.......................................**

Pro měření směrových charakteristik mikrofonu byl použit signál swept-sine, který je možné popsat vztahem [\[10,](#page-51-0) [11\]](#page-51-1)

<span id="page-37-3"></span>
$$
x(t) = \sin\left\{2\pi f_1 L\left[\exp\left(\frac{t}{L}\right)\right]\right\},\tag{4.1}
$$

kde *f*<sup>1</sup> je počáteční frekvence a *L* je míra růstu frekvence, kterou je možné vypočítat jako

$$
L = \frac{1}{f_1} \text{round}\left[\frac{\hat{T}f_1}{\ln\left(\frac{f_2}{f_1}\right)}\right],
$$

kde  $\hat{T}$  je přibližná doba trvání signálu  $x(t)$ ,  $f_2$  je konečná frekvence a round je funkce zaokrouhlující na nejbližší celé číslo. Inverzní spektrum vygenerovaného swept-sine signálu použité pro výpočet frekvenční charakteristiky změřeného signálu je možné analyticky získat pomocí vztahu [\[10,](#page-51-0) [11\]](#page-51-1)

<span id="page-37-4"></span>
$$
\tilde{X}(f) = 2\sqrt{\frac{f}{L}} \exp\left\{-j2\pi fL\left[1 - \ln\left(\frac{f}{f_1}\right)\right] + j\frac{\pi}{4}\right\}.
$$
\n(4.2)

#### <span id="page-37-0"></span>**4.2.1 Měřicí sestava**

Hlavní část měřicí sestavy tvoří krokový motor NEMA17, který při měření otáčí s mikrofonem vždy o požadovaný úhel. Motor je řízen driverem DRV8825 přes Arduino UNO, napájen je ze stejnosměrného napětí 12V. Arduino, driver a zdroj stejnosměrného napětí jsou umístěny v plastové krabičce, která má kromě dvou konektorů (připojení motoru k driveru a připojení arduina k počítači) ještě dvě červené LED umístěné v čele krabičky. Pravá LED signalizuje, zda-li je driver v režimu spánku, zatímco levá LED signalizuje bezchybný stav driveru. Jelikož levá LED může svítit pouze v případě, kdy driver není přepnut do režimu spánku (probíhá měření), můžou nastat jen následující stavy<sup>[2](#page-37-1)</sup>:

- **.** Obě LED svítí probíhá měření,
- **■** Obě LED svítí probíhá měření,<br>■ Pravá LED svítí, ale levá LED nesvítí driver hlásí chybu<sup>[3](#page-37-2)</sup> během měření,
- Obe LED svítí probíha merení,<br>■ Pravá LED svítí, ale levá LED nesvítí driver hlásí chybu<sup>3</sup> během měřen<br>■ Ani jedna LED nesvítí driver je v režimu spánku, měření neprobíhá.

<span id="page-37-1"></span> $2$ Za předpokladu, že vše funguje.

<span id="page-37-2"></span><sup>3</sup>Nejčastěji se jedná o přehřátí driveru.

**............................** 4.2. Měření směrových charakteristik

<span id="page-38-0"></span>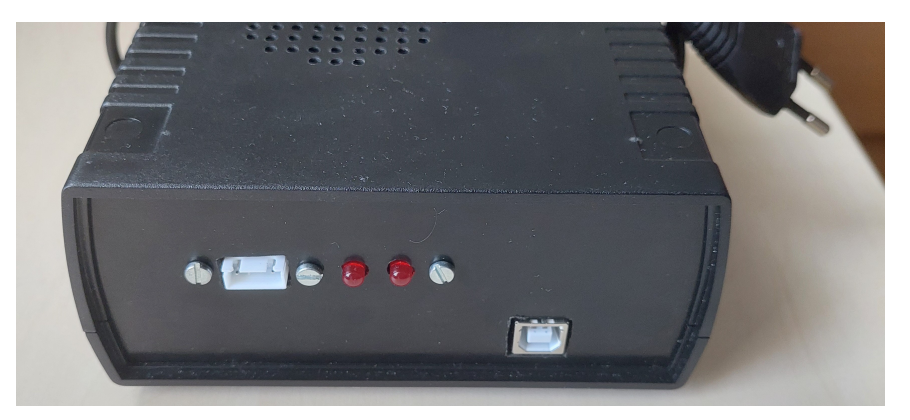

(a) Přední panel

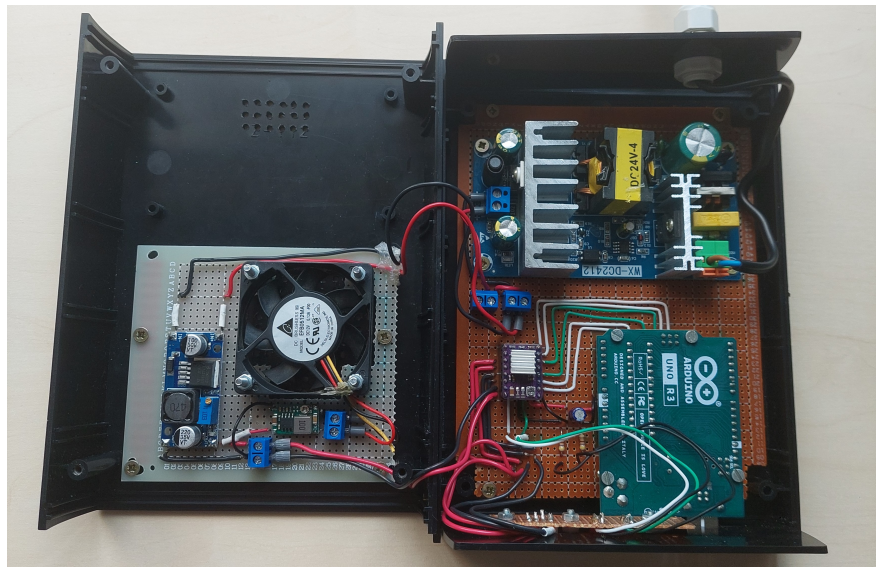

(b) Zapojení

**Obrázek 4.6:** Řídicí jednotka

Driver byl původně napájen ze zdroje stejnosměrného napětí 24 V, což způsobovalo jeho přehřátí ještě před dokončením měření. Z tohoto důvodu byl dovnitř krabičky přidělán větráček, step-down měnič s LM2596, umožňující napájet driver z 12 V a step-down měnič modul [\[12\]](#page-51-2) pro napájení větráčku. Větráček byl během všech měření odpojen, jelikož byl při vyšších otáčkách hlasitý a mohl tak způsobovat rušení. Snížení napájecího napětí se ukázalo jako dostatečná úprava pro zabránění přehřátí driveru během měření.

<span id="page-38-1"></span>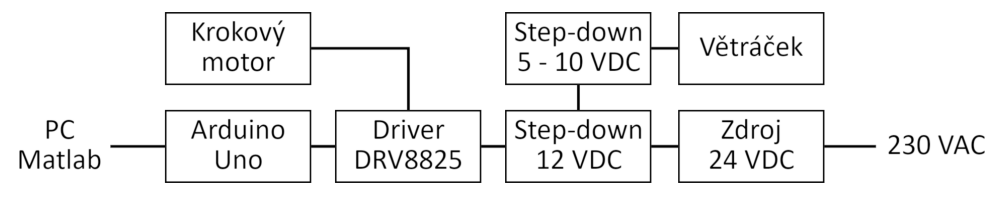

**Obrázek 4.7:** Blokové schéma přípravku

4. Měření **.......................................**

Pro přichycení krokového motoru ke stojanu a měřeného mikrofonu k motoru byly s využitím softwaru Autodesk Fusion 360 navrženy a vyrobeny speciální úchyty.

<span id="page-39-0"></span>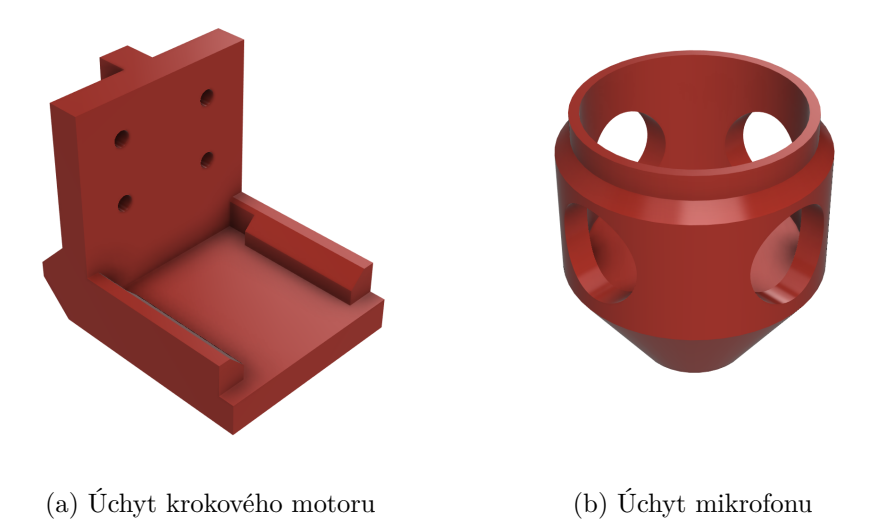

**Obrázek 4.8:** Navržené úchyty pro 3D tisk

Na obrázku [4.9](#page-39-1) je vidět sestavená první verze měřicí aparatury, bez přidělaného větráčku a step-down měniče.

<span id="page-39-1"></span>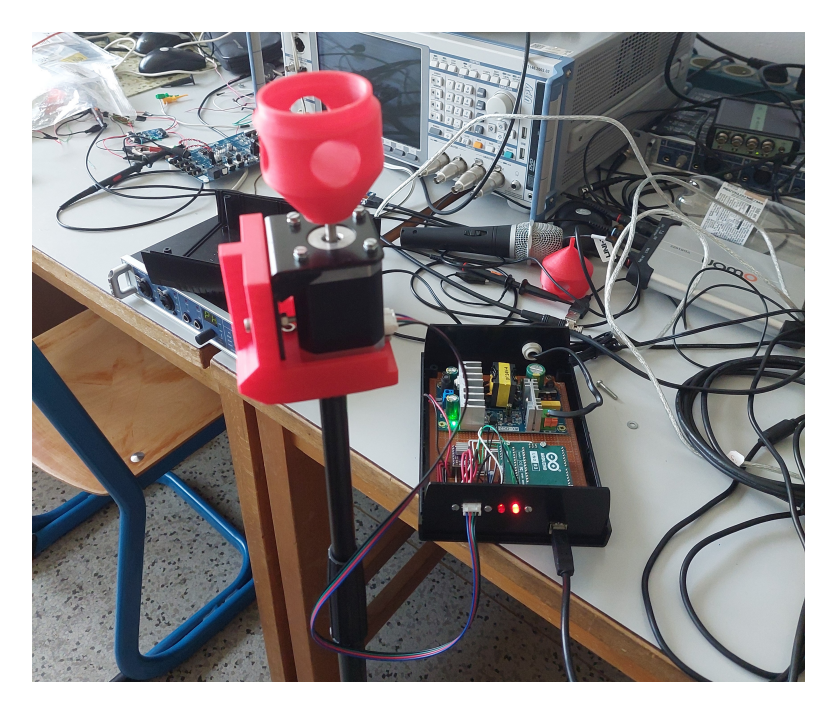

**Obrázek 4.9:** Měřicí sestava

#### <span id="page-40-0"></span>**4.2.2 GUI a popis algoritmu**

Aplikace vytvořená pro měření směrových charakteristik mikrofonů [\[8\]](#page-50-8) není zcela kompatibilní s nejnovější verzí matlabu. Z tohoto důvodu bylo potřeba v aplikaci provést rozsáhlé úpravy. Jako nejjednodušší varianta se ukázalo vytvoření nového zjednodušeného GUI v matlabu s využitím funkčních částí původního kódu.

<span id="page-40-1"></span>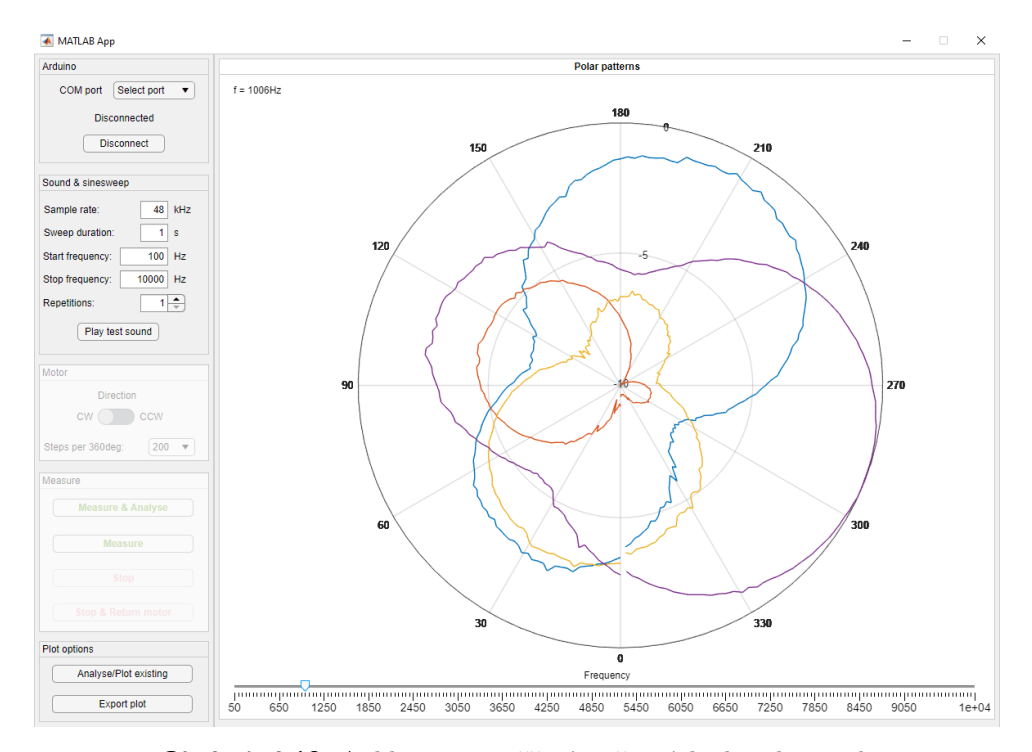

**Obrázek 4.10:** Aplikace pro měření směrových charakteristik

Jednou z výhod této nové aplikace je možnost provést měření, analýzu a vykreslit směrovou charakteristiku stiskem jednoho tlačítka. Dále aplikace nevyžaduje nahrávat výstupní signál mikrofonu externím softwarem, vše probíhá v matlabu. Z důvodu nedostatku času nebylo zatím možné implementovat některé důležité funkce, jako např. výběr a nastavení zvukové karty. Tyto změny je potřeba provádět přímo úpravou kódu.

Tato aplikace vyžaduje několik toolboxů pro její správné fungování, mimo jiné *MATLAB Support Package for Arduino Hardware* pro komunikaci matlabu s arduinem a *Audio Toolbox* pro přehrávání a nahrávání zvuku současně.

Upravený algoritmus je možné zjednodušeně popsat v následujících korcích. *Nastavení:*

- **.** Připojení arduina
- **.** Nastavení swept-sinu
- **.** Výběr směru otáčení a počtu kroků na jednu otočku
- **.** Spuštění měření
- **.** Vygenerování swept-sinu a jeho inverzního spektra

## 4. Měření **.......................................**

#### *Měření:*

- **.** Několikanásobné přehrání swept-sinu v každém kroku měření (podle nastavení)
- **.** Záznam přehrávaného swept-sinu do jednoho souboru
- **Z**áznam přehrávaného swept-sinu do jednoho souboru<br>■ Uložení informace o počtu nahraných vzorků v daném kroku
- Zaznam prenravaneno swept<br>■ Uložení informace o počtu na<br>■ Otočení motoru o jeden krok

*Analýza:*

- **.** Výpočet spektra změřeného signálu
- **.** Výpočet frekvenční charakteristiky jako násobek spektra změřeného signálu a inverzního spektra swept-sinu
- **.** Průměrování frekvenčních charakteristik

Směrová charakteristika je poté vykreslena jako absolutní hodnota frekvenčních charakteristik na dané frekvenci v dB, vztažená k maximální absolutní hodnotě těchto frekvenčních charakteristik na dané frekvenci.

Aplikace také umožňuje opětovnou analýzu, resp. vykreslení již změřených, resp. zanalyzovaných dat.

### <span id="page-41-0"></span>**4.3 Vibrometr**

Pro zobrazení výchylky membrány měřeného mikrofonu byl použit vibrometr Polytec. Membrána mikrofonu byla buzena růžovým šumem, který dosahoval hladiny 94,4 dBA (použitý hlukoměr měřil s aktivovaným váhovacím filtrem A), mikrofon nebyl připojen k polarizačnímu napětí.

**......................................** 4.3. Vibrometr

<span id="page-42-0"></span>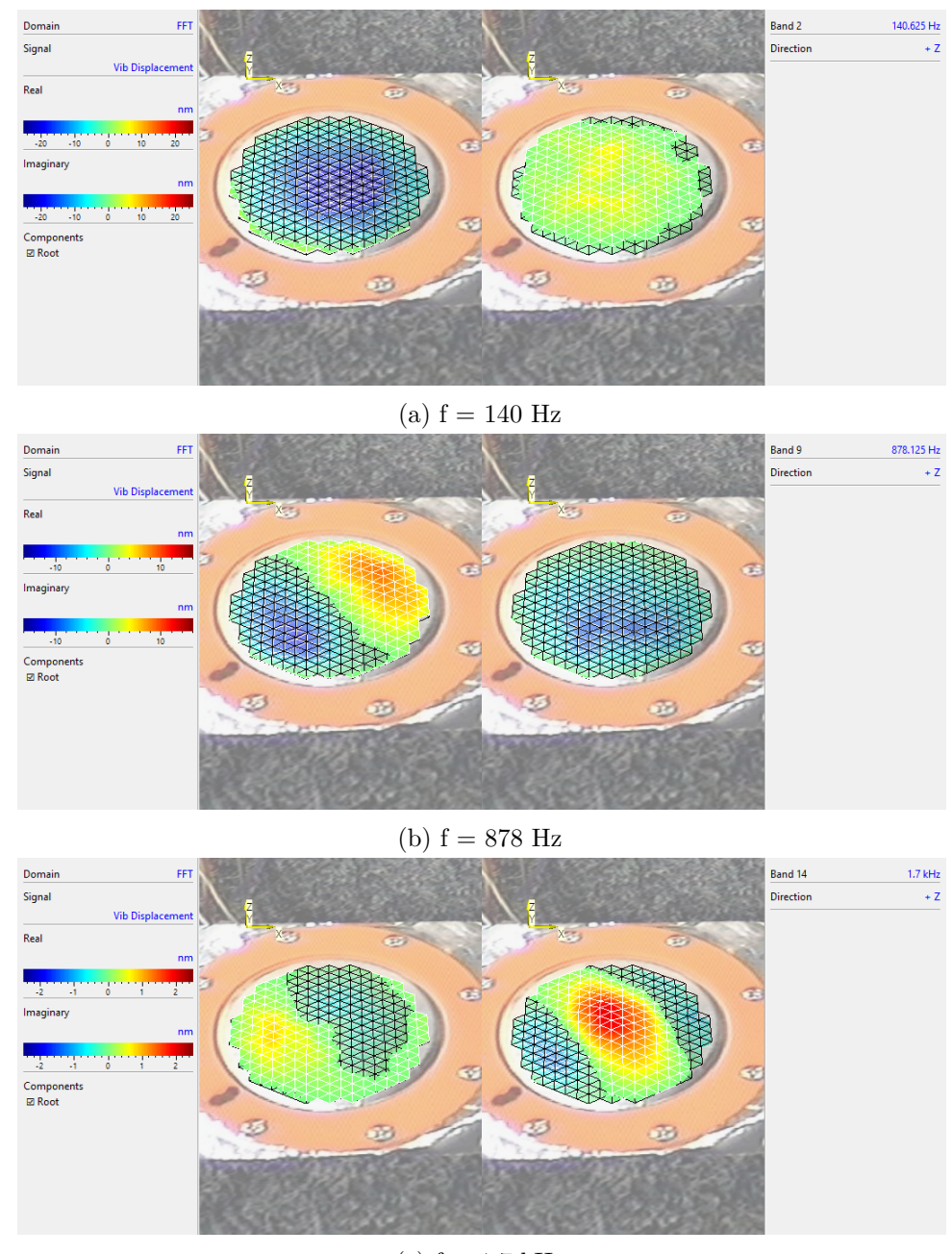

(c)  $f = 1.7$  kHz

**Obrázek 4.11:** Reálná a imaginární část výchylky membrány změřená vibrometrem

Vibrometrem se podařilo ověřit výstupy numerického modelu popisující tvar výchylky membrány při neuniformním buzení. Na rozdíl od modelu zde není vidět vliv děr v pevné elektrodě.

## 4. Měření **.......................................**

#### <span id="page-43-0"></span>**4.4 Výsledky měření**

Měření směrových charakteristik bylo nejprve provedeno ve studiu bez průměrování, poté v bezodrazové komoře s průměrováním. V obou případech byl použit swept-sine s frekvenčním rozsahem 50 Hz až 10 kHz, vzorkovací frekvence byla 48 kHz.

<span id="page-43-1"></span>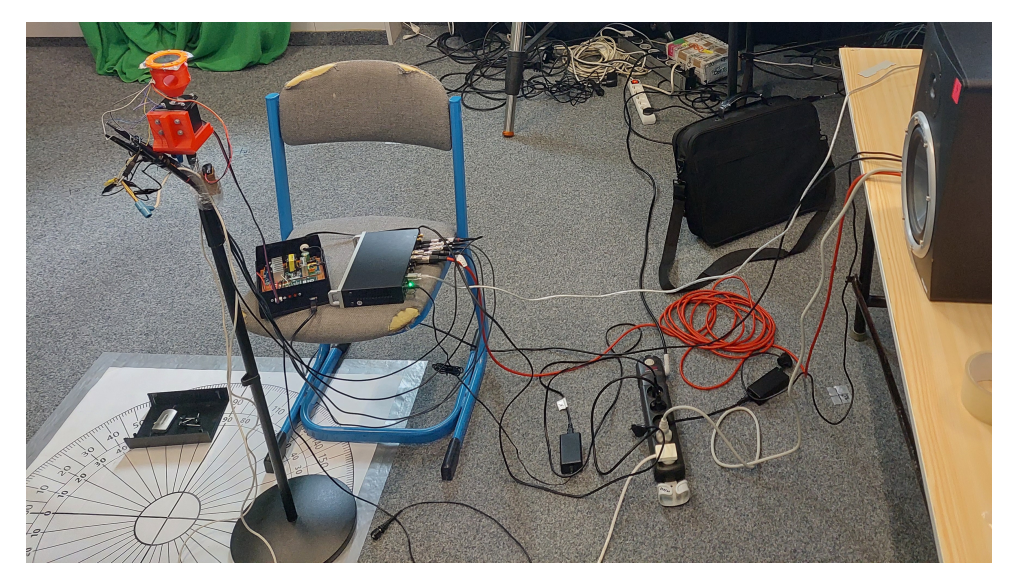

**Obrázek 4.12:** Měření ve studiu

Frekvenční charakteristika změřená ve studiu bez průměrování (swept-sine délky  $T_p = 1$  s byl přehrán v každém kroku pouze jednou) je zobrazena na obrázku [4.13](#page-44-0) pro dva různé úhly. Frekvenční charakteristika na těchto obrázcích je ve sledovaném rozsahu příliš zašuměná. Z tohoto důvodu bylo provedeno druhé měření v bezodrazové komoře, čímž byl eliminován vliv případných odrazů. Další změnou oproti měření ve studiu bylo průměrování výsledných frekvenčních charakteristik a prodloužení doby trvání swept-sinu na  $T_p = 2$  s. Na obrázku [4.14](#page-44-1) jsou vidět již nezašuměné frekvenční charakteristiky.

<span id="page-44-0"></span>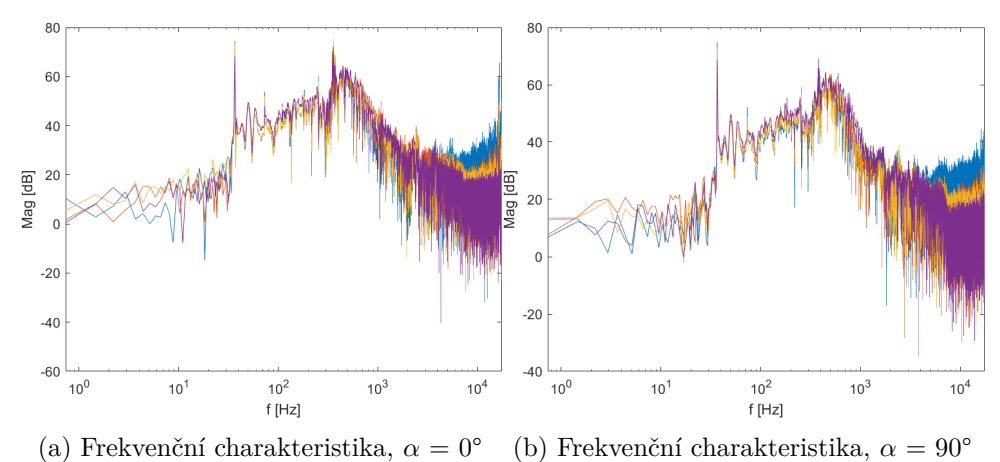

**Obrázek 4.13:** Změřená frekvenční charakteristika pro dva různé úhly

<span id="page-44-1"></span>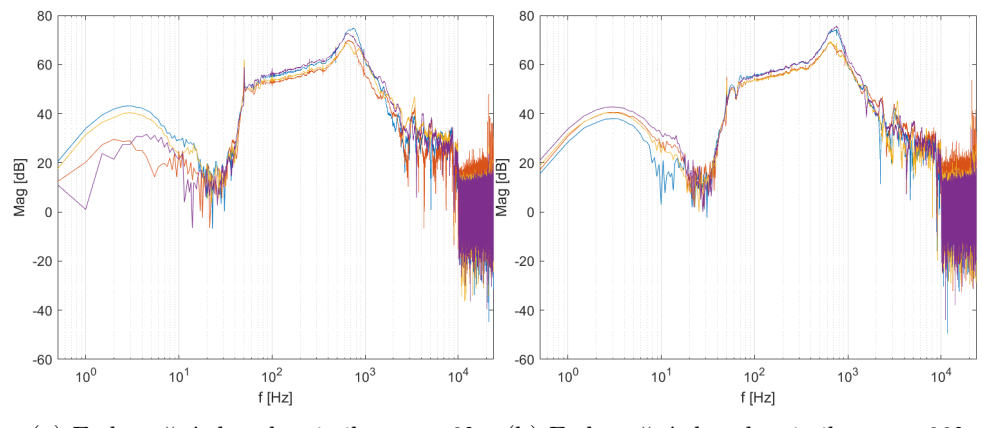

(a) Frekvenční charakteristika,  $\alpha = 0^{\circ}$  (b) Frekvenční charakteristika,  $\alpha = 90^{\circ}$ 

**Obrázek 4.14:** Změřená frekvenční charakteristika pro dva různé úhly - s průměrováním

Na obrázku [4.15](#page-45-0) je vidět, že výstupní signály jednotlivých elektrod nemají stejnou úroveň. Před dalším zpracováním naměřených dat byly signály zesíleny o rozdíl hodnot frekvenčních charakteristik v bodě, kde by signály protějších elektrod měly mít podle teorie stejnou úroveň. Tento bod byl odečten z polárního grafu rozdílu absolutních hodnot výstupních signálů protějších elektrod jako minimum na frekvenci 500 Hz.

4. Měření **.......................................**

<span id="page-45-0"></span>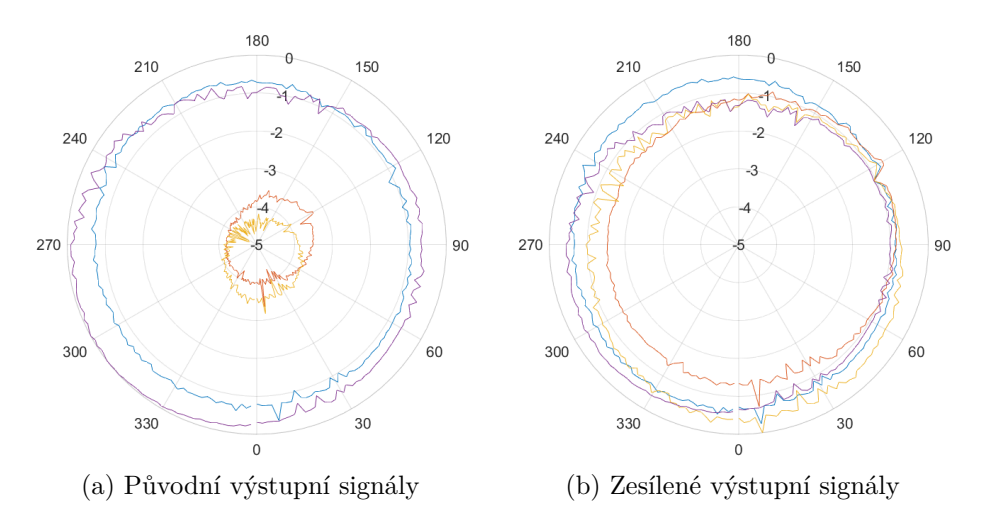

**Obrázek 4.15:** Porovnání směrových charakteristik před a po zesílení výstupních signálů,  $f = 500$  Hz

Na následujícím obrázku jsou zobrazeny absolutní hodnoty rozdílu změřených výstupů protějších elektrod v závislosti na úhlu *α* příchozí akustické vlny. Out1 označuje rozdíl signálů elektrod 1 a 3, Out2 elektrod 2 a 4.

<span id="page-45-1"></span>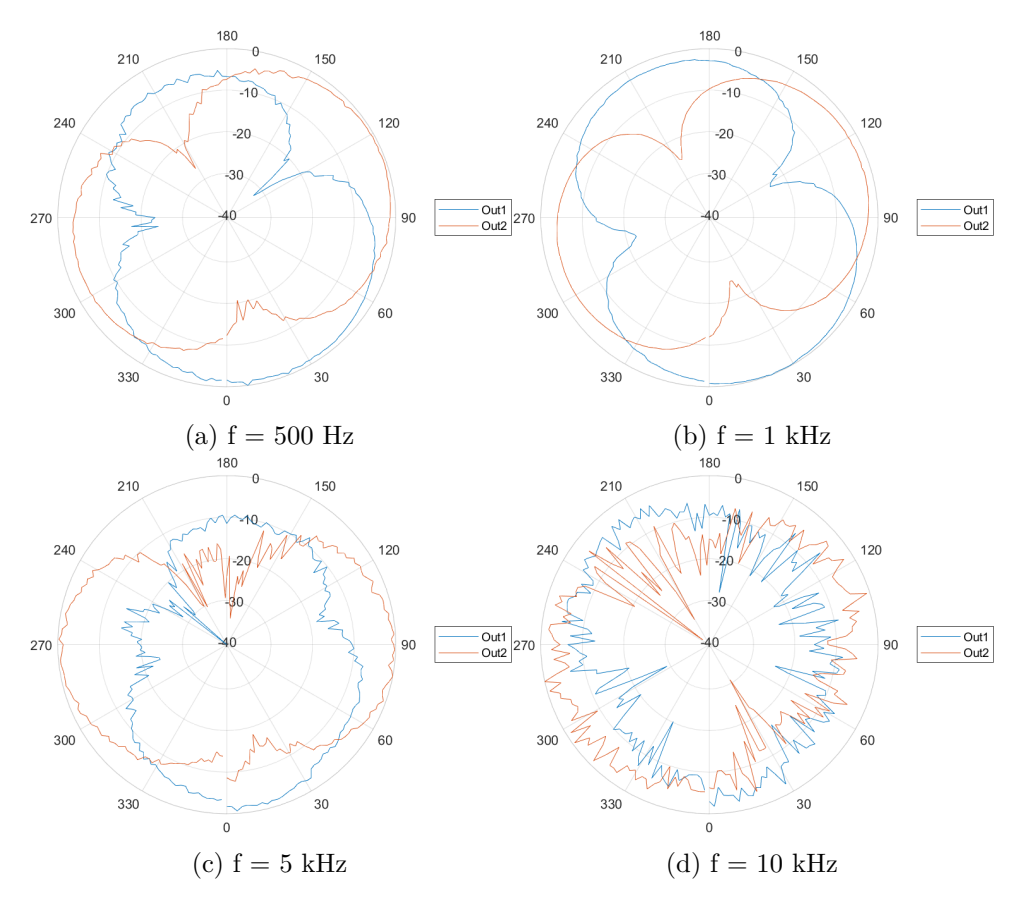

**Obrázek 4.16:** Absolutní hodnota rozdílu výstupů protějších elektrod v dB v závislosti na úhlu *α*

**...................................** 4.4. Výsledky měření

Absolutní hodnoty rozdílů změřených výstupů protějších elektrod mikrofonu odpovídají teoretickým předpokladům z výsledků numerického modelu. Na vyšších frekvencích jsou frekvenční charakteristiky i po průměrování pořád zašuměné (obrázek [4.14\)](#page-44-1), což má vliv na tvar směrovosti rozdílu výstupů na těchto frekvencích.

<span id="page-46-0"></span>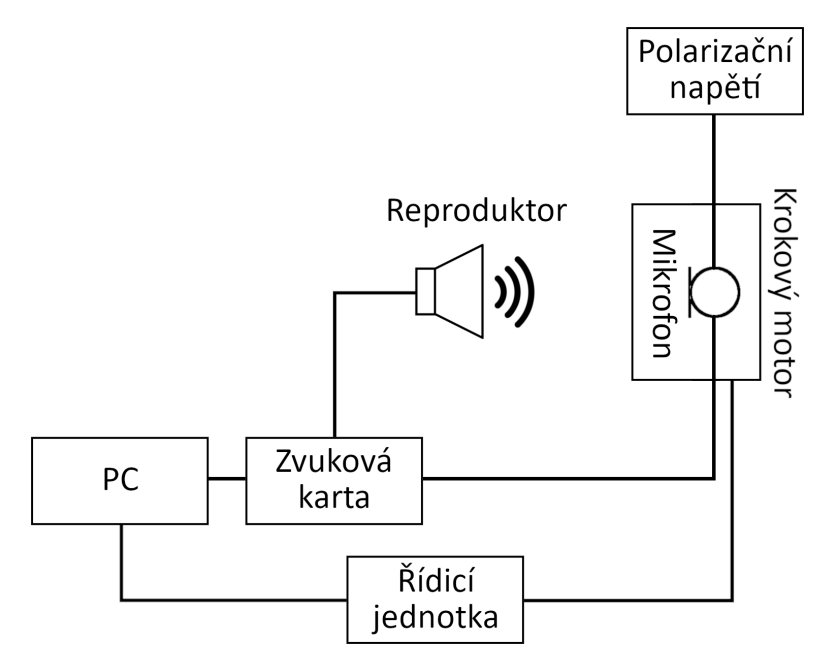

**Obrázek 4.17:** Schéma zapojení s měřicí aparaturou

## <span id="page-48-0"></span>**Kapitola 5**

## **Závěr**

V této práci byl nejprve vytvořen numerický model kondenzátorového mikrofonu s dělenou pevnou elektrodou. Na obrázcích [3.9](#page-24-1) až [3.24](#page-29-1) jsou vidět vypočtené výchylky membrány pro některé úhly příchozí akustické vlny. Na obrázku [3.25](#page-30-0) jsou uvedeny vypočtené absolutní hodnoty průměrných výchylek nad jednotlivými elektrodami v závislosti na frekvenci. Vliv směru příchozí vlny budícího tlaku je vidět na obrázku [3.27,](#page-31-1) který zobrazuje absolutní hodnotu rozdílu průměrných výchylek nad protějšími elektrodami. Z tohoto obrázku vyplývá, že absolutní hodnota rozdílu průměrných výchylek by měla nabývat minima ve chvíli, kdy příchozí akustická vlna přichází přesně kolmo na dvě protější elektrody, tj. na protějších elektrodách je stejná průměrná výchylka.

Porovnáním výstupů numerického modelu pro různé tloušťky vzduchové mezery *h*<sup>g</sup> (obrázky [3.28](#page-32-1) a [3.29\)](#page-32-2) je vidět, že zmenšením vzduchové mezery dojde ke snížení úrovně výstupního signálu. Podle vztahu [2.1](#page-12-3) by mělo zmenšením *h*<sup>g</sup> docházet naopak ke zvýšení úrovně výstupního signálu.

V další části práce bylo provedeno několik měření na zkoumaném mikrofonu. Úvodní měření mělo za cíl pouze ověřit funkčnost přípravku a měřitelnost jednotlivých výstupů. Toto měření bylo provedeno na několika frekvencích, změřená data byla zatížena šumem (obrázek [4.4\)](#page-36-1), pro jehož odstranění byl v matlabu navržen filtr (obrázek [4.5\)](#page-36-2).

Pro měření směrových charakteristik podle [\[8,](#page-50-8) [9\]](#page-50-9) bylo potřeba nejprve sestavit měřicí aparaturu. Pro přichycení krokového motoru Nema17 ke stojanu a pro přichycení měřeného mikrofonu k motoru byly pomocí 3D tisku vytvořeny speciální úchyty (obrázky [4.8](#page-39-0) a [4.9\)](#page-39-1). Pro řízení motoru byl použit driver DRV8825, ovládaný z matlabu přes arduino a napájený ze zdroje stejnosměrného napětí 12 V (obrázek [4.6\)](#page-38-0). Uvnitř krabičky je kromě driveru a arduina přichycen i větráček, který byl kvůli rušivému zvuku během všech měření odpojen. Ovládání motoru, přehrávání swept-sinu a nahrávání bylo řízeno vytvořenou aplikací *PolarRecording*, jejíž grafické rozhraní je vidět na obrázku [4.10.](#page-40-1)

Při prvním měření směrových charakteristik byla sestava umístěna ve studiu. Na obrázku [4.13](#page-44-0) jsou vidět frekvenční charakteristiky, které jsou zašuměné. Z tohoto důvodu byla do vytvořené aplikace přidána možnost průměrování. Druhé měření bylo provedeno v bezodrazové komoře, čímž se výrazně snížil vliv odrazů zvuku. Nezašuměné frekvenční charakteristiky jsou vidět na obrázku [4.14.](#page-44-1) Hlavním výsledkem měření jsou absolutní hodnoty rozdílu výstupních signálů protějších elektrod zobrazené na obrázku [4.16.](#page-45-1) Z tohoto obrázku je vidět, že nejlépe lze určit směr příchozí akustické vlny na nižších frekvencích, na rozdíl od výsledků numerického modelu.

Na závěr byl ještě použit vibrometr pro změření výchylky membrány mikrofonu buzené růžovým šumem. Reálná a imaginární část výchylky membrány je pro několik frekvencí zobrazena na obrázku [4.11.](#page-42-0)

Aby bylo možné v budoucnu použít sestavenou měřicí aparaturu a vytvořenou aplikaci pro měření směrových charakteristik i jiných mikrofonů, bylo by vhodné aplikaci ještě upravit a vylepšit. V této chvíli aplikace například neumožňuje změnu použité zvukové karty ani změnu kanálů pro nahrávání, resp. přehrávání zvuku. Jediný způsob, jak tato nastavení změnit je přímou úpravou matlabovského kódu, což není zcela ideální postup.

Pokračováním této práce by mohlo být studium vlivu rozdělení pevné elektrody mikrofonu na větší počet segmentů na přesnost určování směru příchozí akustické vlny, či vytvoření analytického modelu popisujícího výchylku membrány kondenzátorového mikrofonu. K měřicí aparatuře by také bylo vhodné přidat referenční mikrofon pro odstranění vlivu frekvenční charakteristiky použitého reproduktoru na směrovou charakteristiku zkoumaného mikrofonu.

### <span id="page-50-0"></span>**Literatura**

- <span id="page-50-1"></span>[1] TUDOR, Dave. Condenser vs. Dynamic Microphones. In: *Making Music Pro* [online]. Září 2022. [cit. 17.1.2023]. Dostupné z: https://makingmusicpro.com/condenser-vs-dynamic/
- <span id="page-50-4"></span>[2] NOVAK, Antonin a Petr Honzík. Meassurement of nonlinear distortion of MEMS microphones. In: *Applied Acoustics*, 2021, vol. 175, s. 107802. ISSN 0003-682X. DOI 10.1016/j.apacoust.2020.107802
- <span id="page-50-2"></span>[3] WHITE, Paul. Q. Are back-electret mics any good? In: *Sound on Sound* [online]. Leden 2014. [cit. 3.11.2022]. Dostupné https://www.soundonsound.com/sound-advice/q-are-back-electretmics-any-good
- <span id="page-50-3"></span>[4] ŠKVOR, Zbyněk. *Elektroakustika a akustika*. Praha: vydavatelství ČVUT, 2012. ISBN 978-80-01-05034-7
- <span id="page-50-5"></span>[5] KŘÍŽEK, Michal. Padesát let metody konečných prvků. In: *Pokroky matematiky, fyziky a astronomie* [Online]. 1992, vol. 37, s. 129-140. [cit. 17.1.2023] ISSN 0032-2423. Dostupné z: https://dml.cz/handle/10338.dmlcz/139386
- <span id="page-50-6"></span>[6] JOLY, Nicolas. Finite Element Modeling of Thermoviscous Acoustics on Adapted Anisotropic Meshes: Implementation of the Particle Velocity and Temperature Variation Formulation. In: *Acta Acustica united with Acustica*, 2010, vol 96, s. 102-114. DOI 10.3813/AAA.918261
- <span id="page-50-7"></span>[7] JOLY, Nicolas, Michel BRUNEAU a Romain BOSSART. Coupled Equations for Particle Velocity and Temperature Variation as the Fundamental Formulation of Linear Acoustics in Thermo-Viscous Fluids at Rest. In: *Acta Acustica united with Acustica*, 2006, vol. 92, s. 202-209.
- <span id="page-50-8"></span>[8] ŠUPKA, Ondřej. *Měření směrových charakteristik mikrofonů*. Praha, 2014. Bakalářská práce. České vysoké učení technické v Praze, Elektrotechnická fakulta. Vedoucí práce Ing. František Rund, Ph. D.
- <span id="page-50-9"></span>[9] ŠUPKA, Ondřej. *Sestava pro měření HRTF*. Praha, 2016. Diplomová práce. České vysoké učení technické v Praze, Elektrotechnická fakulta. Vedoucí práce Ing. František Rund, Ph. D.

5. Závěr **........................................**

- <span id="page-51-0"></span>[10] NOVAK, Antonin, Pierrick Lotton a Laurent Simon. Synchronized Swept-Sine: Theory, Application and Implementation. In: *Journal of the Audio Engineering Society*. 2015, vol. 63, s. 786-798. DOI http://dx.doi.org/10.17743/jaes.2015.0071
- <span id="page-51-1"></span>[11] NOVAK, Antonin. JAES: Synchronized Swept-Sine. In: *ant-novak.com* [online]. Antonin Novak, 2015. [cit. 17.5.2023]. Dostupné z: https://antnovak.com/posts/research/2015-10-30\_JAES\_Swept/
- <span id="page-51-2"></span>[12] Eclipsa s.r.o.: Datasheet Mini step-down měnič [online.] [cit. 20.5.2023]. Dostupné z: https://dratek.cz/docs/produkty/1/1186/1524639436.pdf
- [13] CUI INC: Datasheet NEMA 17 42HD8011-01 [online]. [cit. 20.5.2023]. Dostupné z: https://pdf1.alldatasheet.com/datasheetpdf/view/1061518/CUI/NEMA17-13-04PD-AMT112S.html
- [14] Eclipsa s.r.o.: Datasheet Stepdown nastavitelný měnič s LM2596 DC-DC [online.] [cit. 20.5.2023]. Dostupné z: https://dratek.cz/docs/produkty/1/1243/1463386307.pdf
- [15] MERHAUT, Josef. *Teoretické základy elektroakustiky*. 4. vydání. Praha: Academia, 1985.
- [16] PLAČEK, Jan. *Vlastnosti miniaturních mikrofonů*. Praha, 2022. Bakalářská práce. České vysoké učení technické v Praze, Elektrotechnická fakulta. Vedoucí práce Ing. Petr Honzík, Ph.D.
- [17] Texas Instruments: Datasheet DRV8825 Stepper Motor Controller IC [online]. [cit. 20.5.2023] Dostupné z: https://pdf1.alldatasheet.com/datasheetpdf/view/835822/TI1/DRV8825.html

## <span id="page-52-0"></span>**Příloha A**

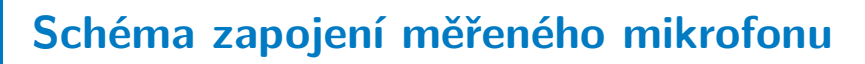

<span id="page-52-1"></span>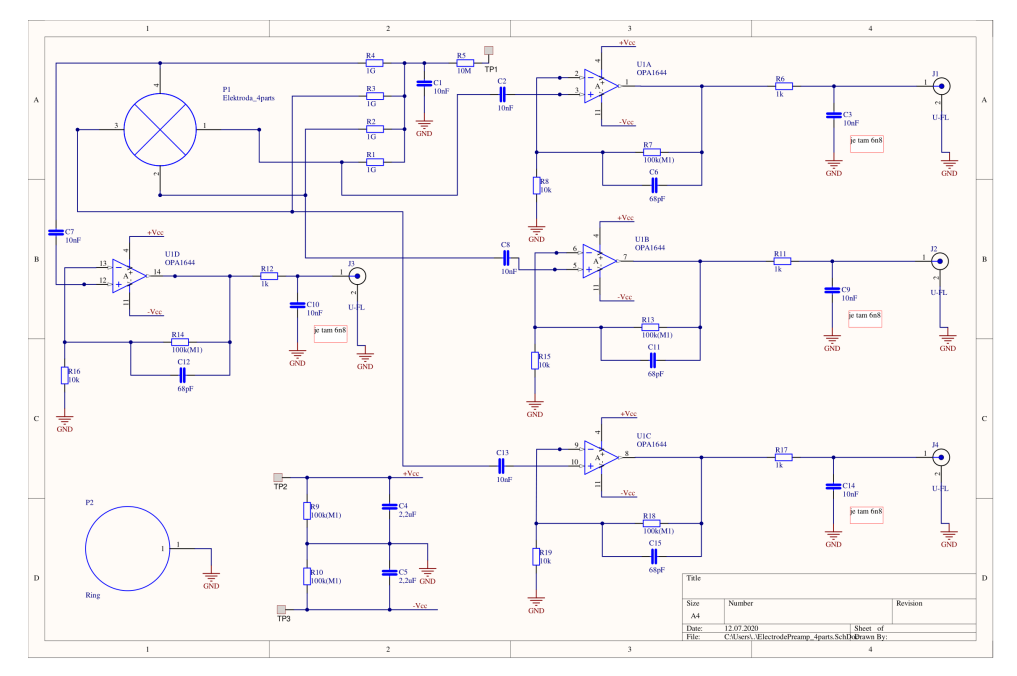

**Obrázek A.1:** Schéma zapojení měřeného mikrofonu

## <span id="page-54-0"></span>**Příloha B**

## **Popis důležitých částí upraveného kódu**

#### <span id="page-54-1"></span>**B.1 swept-sine**

Funkce generate\_sine\_sweep se nachází v samostatném souboru *generate\_sine\_sweep.m*. Výstupní signál sweep a jeho inverzní spektrum X jsou vygenerovány podle vztahů [4.1](#page-37-3) a [4.2.](#page-37-4)

```
function [sweep,t,X]= generate_sine_sweep(fs,Tp,f1,
  f2 )
```
 $L = 1/f1*round(Tp*f1/(log(f2/f1)))$ ;

 $sweep = sin(2*pi*f1*L*(exp(t/L)))$ .';

```
X = 2*sqrt(ff/L) . * exp(-1i*2*pi*ff*L. * (1-log(ff/f1))+1 i * pi / 4;
```
#### <span id="page-54-2"></span>**B.2 Aplikace PolarRecording**

Aplikace byla vytvořena pomocí app designeru v matlabu a následně vyexportována jako *PolarRecording.m*.

#### <span id="page-54-3"></span>**B.2.1 Připojení arduina**

Načtení dostupných portů:

```
ports = serialportlist (" available ") ;
```
Připojení k arduinu:

```
app . myArduino = arduino ( app . port ,'Uno ') ;
```
B. Popis důležitých částí upraveného kódu **......** 

#### <span id="page-55-0"></span>**B.2.2 Nastavení swept-sinu**

Stisknutí tlačítka play test sound vygeneruje swept-sine na základě uživatelem zadaných hodnot. Vygenerovaný signál ani načtené hodnoty se nikam neukládají.

```
sampleRate1 = app. SamplerateEditField. Value*1000;
sweepDuration1 = app . SweepDurationEditField . Value ;
freqRange1 = [ app . StartFreqEditField . Value , app .
   StopFreqEditField . Value ];
[sinesweep1, \cdot, \cdot] = generate_sine_sweep(sampleRate1,
   sweepDuration1 , freqRange1 (1) , freqRange1 (2) ) ;
repets = app . RepetitionsSpinner . Value ;
player = audioplayer (sinesweep1, sampleRate1);
for i = 1: repets
         playblocking ( player )
end
```
#### <span id="page-55-1"></span>**B.2.3 Měření**

Měření obstarává funkce Measure.

function [name2, date] = Measure (app)

Nastavení jednotlivých pinů arduina:

```
writeDigitalPin ( app . myArduino , app . pin_DIR ,1) ;
writeDigitalPin (a , app . pin_M0 ,0) ;
writeDigitalPin (a , app . pin_M1 ,0) ;
writeDigitalPin (a , app . pin_M2 ,0) ;
```
Vygenerování unikátních jmen souborů:

```
date = string(datatime);date = erase (date, [" -", " ", ":"]);
name1 = "sinesweep" + date + ".wav";name2 = "recorded" + date + " . wav";
```
Vytvoření a nastavení objektu typu audioPlayerRecorder, který umožňuje přehrávat a nahrávat zvuk současně:

```
playRec = audioPlayerRecorder ('Device ','ASIO
   Fireface USB ','SampleRate ', app . sampleRate ,'
   BitDepth ','24 - bit integer ','BufferSize ', app .
   bufferSize ) ;
playRec . PlayerChannelMapping = 1;
playRec . RecorderChannelMapping = [5 6 7 8];
app.num of channels = size (playRec.
   RecorderChannelMapping ,2) ;
```

```
fileWriter = dsp . AudioFileWriter ( name2 ,'SampleRate ',
   app . sampleRate ) ;
fileReader = dsp. AudioFileReader (name1);
```
Přehrávání a nahrávání probíhá po každém otočení krokového motoru. Do proměnné sampleCountInStep se ukládá počet načtených vzorků v i-tém kroku měření při k-tém přehrávání sweepu v daém kroku. Jelikož použitý driver neumožňuje provést měření v méně než 200 krocích na otáčku, je měření provedeno pouze v některých krocích.

```
while \sim isDone (fileReader)
        audioToPlay = fileReader () ;
        [recorded, ~, ~] = playRec(audioToPlay);fileWriter (recorded) :
        app.sampleCountInStep (i/steps between , k) =app.sampleCountInStep (i/steps between, k)
            + 1;
```
end

Otočení motorem o jeden krok:

```
writeDigitalPin (a, app. pin STP, 1);
pause ( pausetime )
writeDigitalPin (a , app . pin_STP ,0) ;
pause ( pausetime +0.1)
```
Uložení dat potřebných pro analýzu změřeného signálu:

```
name3 = "measurementDATA_" + date + ".mat";
save (name3, 'sampleCount', 'freq_range', 'date', '
   name1 ', 'name2 ',' numof_channels ',' ppSampleRate ','
   steps','X2','repets');
```
#### <span id="page-56-0"></span>**B.2.4 Analýza**

Funkce Analyse provádí analýzu změřeného signálu. Vstupem je nahraný signál recording importovaný z *.wav* souboru a datum měření date.

function Analyse ( app , recording , date )

Vybrání části signálu nahrané v i-tém kroku měření:

```
sig = recording(sig_pos+1:sig_pos + sum(ap).sampleCountInStep(i,:)),:);
sig_pos = sig_pos + sum(appm.sampleCountInStep(i, :));
```
Vybrání části signálu pro k-té opakování swept-sinu:

```
sig-cut = sig(pos_k+1:pos_k + app.sampleCountInStep(i,k),ch);
pos_k = pos_k + app.sampleCountInStep(i, k);
```
B. Popis důležitých částí upraveného kódu **...** 

Výpočet frekvenční charakteristiky změřeného signálu pro každé opakování swept-sinu:

```
Y = fft(sig-cut, n);Y = Y(1:n/2+1);
frequencyResponse = app.X.*Y.;
frequencyResponse = frequencyResponse (1: ceil ( n /2+1) )
   ;
frequencyResponse (2: end -1) = 2* frequencyResponse (2:
   end - 1) ;
freqResp_mean (: , k ) = frequencyResponse ;
```
Průměrování spektra v i-tém kroku:

```
app.polarPattern(1:max(size(freqResp_mean)),ch, i) =mean (freqResp_mean, 2);
```
Uložení dat potřebných k vykreslení směrových charakteristik:

```
name3 = " polarPatterns_ " + date + ". mat ";
save (name3, 'ppExport', 'freq_range', 'date', '
   ppSampleRate ','steps ') ;
```
#### <span id="page-57-0"></span>**B.2.5 Vykreslení směrových charakteristik**

Funkce PlotPolarPatterns vykresluje směrové charakteristiky na požadované frekvenci freq\_to\_plot.

function PlotPolarPatterns (app, freq\_to\_plot, date)

Vytvoření vektoru směrových charakteristik rho:

```
step = app.sampleRate/(2*max(size(app.polarPattern))
   ) ; %*2 because its only one sided spectrum
pos = round(freq_to_plot/step +1);app . graph_rho = abs ( squeeze ( app . polarPattern ( pos
   , : , : ) ));
ref_max = max(ap, graph_rho, [], all');
app. graph_rho = mag2db (app. graph_rho. / ref_max);
```
Vykreslení směrových charakteristik:

```
polarplot ( pax , app . graph_theta , app . graph_rho ) ;
pax . ThetaDir = 'clockwise ';
pax . ThetaZeroLocation = 'bottom ';
rlim(max,[-inf 0])
```
## <span id="page-58-0"></span>**Příloha C Návod k měření**

#### <span id="page-58-1"></span>**C.1 Software**

Před spuštěním aplikace je nutné nastavit zvukovou kartu úpravou matlabovského skriptu *PolarRecording.m*. Seznam dostupných zařízení pro nahrávání a přehrávání zvuku je možné zobrazit příkazem getAudioDevices(audioPlayerRecorder). Na obrázku [C.1](#page-58-2) je zobrazeno nastavení zvukové karty Fireface UCX následujcícím způsobem: **astavení zvukové karty Fireface UCX následujcícím způsob<br>■ Uložení názvu zvukové karty do proměnné DeviceName,** 

- 
- Uložení názvu zvukové karty do proměnné Devic<br>■ Nastavení kanálů určených pro přehrávání zvuku playRec.PlayerChannelMapping a ■ Nastavení kanálů určených pro přehrávání zvuku<br>**playRec.PlayerChannelMapping** a<br>■ Nastavení kanálů určených pro nahrávání zvuku
- playRec.RecorderChannelMapping.

<span id="page-58-2"></span>

| 218 | % setup audioplayerrecorder object                                      |
|-----|-------------------------------------------------------------------------|
| 219 | DeviceName = 'ASIO Fireface USB';                                       |
| 220 | $playerRec = audioPlayerRecorder('Device', DeviceName, $                |
| 221 | 'SampleRate', app.sampleRate,                                           |
| 222 | $'BitDepth'$ , $'24-bit integer'$                                       |
| 223 | 'BufferSize',app.bufferSize);                                           |
| 224 | playRec.PlayerChannelMapping = 1; % on fireface output 1                |
| 225 | playRec.RecorderChannelMapping = $[5 6 7 8]$ ; % on fireface inputs 5-7 |

**Obrázek C.1:** Nastavení zvukové karty Fireface UCX

Pro správné fungování aplikace je důležité, aby byly soubory *PolarRecording.m* a *generate\_sine\_sweep.m* umístěny ve stejném adresáři. Dále je potřeba mít nainstalovaný toolbox *MATLAB Support Package for Arduino Hardware* pro komunikaci matlabu s arduinem.

C. Návod k měření **...................................**

## <span id="page-59-0"></span>**C.2 Zapojení**

- Doporučený postup zapojení jednotlivých částí měřicí aparatury: **.** Připojení zvukové karty k počítači (pokud se jedná o externí zvukovou kartu) **■** Připojení zvukové karty k počítači (pokud se jedná o externí zvukovou kartu)<br>■ Připojení mikrofonu a reproduktoru ke zvukové kartě
- **■** Připojení mikrofonu a reproduktoru ke zvuk<br>■ Připojení krokového motoru k řídicí jednotce
- Připojení mikrotonu a reproduktor<br>■ Připojení krokového motoru k řídicí<br>■ Připojení počítače k řídicí jednotce
- **•** Připojení počítače k řídicí jednotce<br>• Zapojení napájení řídicí jednotky
- 

<span id="page-59-2"></span>Použitá zvuková karta musí být schopna přehrávat a nahrávat zvuk zároveň.

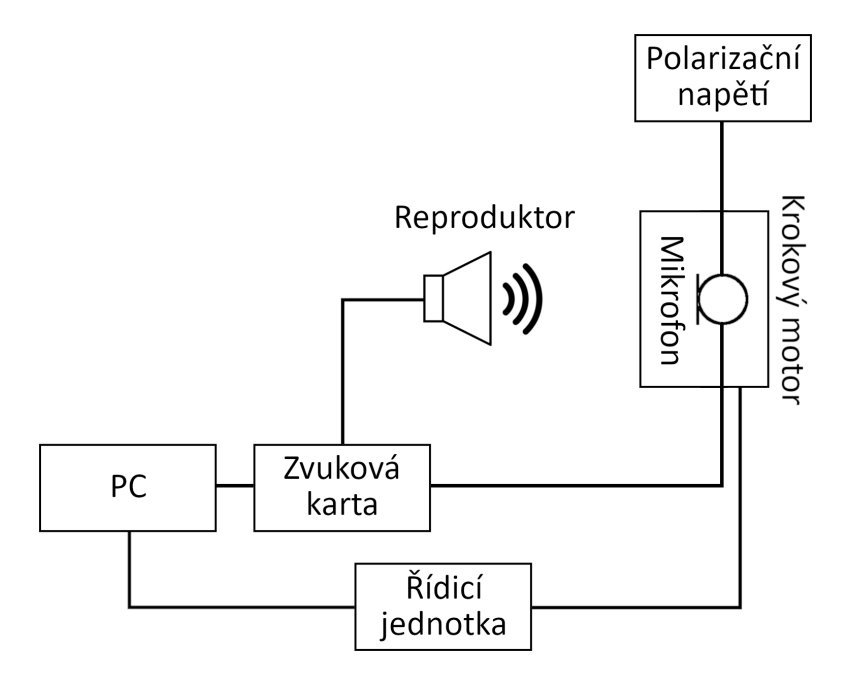

**Obrázek C.2:** Příklad zapojení - měření směrových charakteristik kondenzátorového mikrofonu

### <span id="page-59-1"></span>**C.3 Měření a analýza**

Aplikaci je možné spustit jako běžný matlabovský skript kliknutím na tlačítko Run all sections na záložce Editor. Po spuštění aplikace se otevře GUI, kde je možné si před spuštěním měření navolit požadované parametry.

**...................................**C.3. Měření a analýza

<span id="page-60-0"></span>

| COM port Select port v<br>Disconnected<br><b>Disconnect</b><br>Sound & sinesweep<br>48 kHz<br>1s<br>Start frequency:<br>100 Hz<br>10000 Hz<br>$1-\frac{1}{v}$<br>Play test sound<br><b>Direction</b><br>$cw$ $C$ $C$ $C$<br>$200 - v$<br>Measure & Analyse<br>Measure<br>Stop<br>Stop & Return motor<br>Analyse/Plot existing<br>Export plot | Arduino           |
|----------------------------------------------------------------------------------------------------|-------------------|
|                                                                                                    |                   |
|                                                                                                    |                   |
|                                                                                                    |                   |
|                                                                                                    |                   |
|                                                                                                    |                   |
|                                                                                                    |                   |
|                                                                                                    |                   |
|                                                                                                    | Sample rate:      |
|                                                                                                    | Sweep duration:   |
|                                                                                                    |                   |
|                                                                                                    |                   |
|                                                                                                    | Stop frequency:   |
|                                                                                                    | Repetitions:      |
|                                                                                                    |                   |
|                                                                                                    |                   |
|                                                                                                    |                   |
|                                                                                                    | Motor             |
|                                                                                                    |                   |
|                                                                                                    |                   |
|                                                                                                    |                   |
|                                                                                                    | Steps per 360deg: |
|                                                                                                    |                   |
|                                                                                                    | Measure           |
|                                                                                                    |                   |
|                                                                                                    |                   |
|                                                                                                    |                   |
|                                                                                                    |                   |
|                                                                                                    |                   |
|                                                                                                    |                   |
|                                                                                                    |                   |
|                                                                                                    |                   |
|                                                                                                    | Plot options      |
|                                                                                                    |                   |
|                                                                                                    |                   |
|                                                                                                    |                   |

**Obrázek C.3:** Aplikace - GUI

Pro připojení k arduinu je potřeba vybrat správný port kliknutím na drop-down menu Com port. V nabídce jsou zobrazeny pouze porty, na nichž bylo detekováno arduino, ke kterému se lze připojit. Po prvním spuštění aplikace může připojení trvat až několik minut, než se do arduina nahraje potřebný software.

Na panelu Sound & sinesweep je možné nastavit požadované parametry swept-sinu a počet opakování swept-sinu při jednotlivých krocích měření (průměrování frekvenčních charakteristik). Pro otestování reproduktoru a parametrů swept-sinu slouží tlačítko Play test sound, které přehraje vygenerovaný swept-sine.

Panel Motor umožňuje změnit směr otáčení motoru a počet bodů měření z předdefinované nabídky.

Stisknutím tlačítka Measure & Analyse se spustí se 30vteřinovým zpožděním měření a následná analýza, tlačítko Measure provede pouze měření bez analýzy. Měření lze přerušit pomocí tlačítek Stop a Stop & return motor, kde to druhé tlačítko ještě navíc vrátí motor do původní pozice.

Na předním panelu řídicí jednotky jsou umístěny dvě signalizační LED, které mohou svítit pouze během měření. Pravá LED signalizuje režim spánku driveru, levá signalizuje bezchybný stav driveru. Jelikož levá LED může svítit pouze v případě, kdy driver není přepnut do režimu spánku (probíhá měření), můžou nastat jen následující stavy<sup>[1](#page-60-1)</sup>:<br>■ Obě LED svítí - probíhá měření,

- 
- Obě LED svítí probíhá měření,<br>■ Pravá LED svítí, ale levá LED nesvítí driver hlásí chybu<sup>[2](#page-60-2)</sup> během měření,
- **.** Ani jedna LED nesvítí driver je v režimu spánku, měření neprobíhá.

<span id="page-60-1"></span> ${}^{1}$ Za předpokladu, že vše funguje

<span id="page-60-2"></span><sup>2</sup>Nejčastěji se jedná o přehřátí driveru

<span id="page-61-0"></span>![](_page_61_Picture_1.jpeg)

**Obrázek C.4:** Přední panel - signalizační LED

Po úspěšném dokončení měření i analýzy dojde k uložení několika souborů, které jsou nezbytné pro analýzu změřených dat a vykreslení směrových charakteristik. Soubory jsou označeny datem spuštění měření v názvu souboru ve formátu \*\_DDMonthYYYYHHMMSS.\* (například swept-sine vygenerovaný při měření spuštěném 17.5.2023 v 11:01:39 bude uložen v souboru *sinesweep\_17May2023110139.wav*).

Směrové charakteristiky budou vykresleny automaticky po dokončení analýzy dat. Sliderem pod vykreslenou směrovou charakteristikou je možné si vybrat požadovanou frekvenci v rozsahu uvedeném při vygenerování sweptsinu. Stisknutím tlačítka Export plot dojde k uložení aktuálně vykreslených charakteristik ve formátech *\*.png* (obrázek) a *\*.txt* (data).

<span id="page-61-1"></span>![](_page_61_Figure_5.jpeg)

**Obrázek C.5:** Vykreslená směrová charakteristika mikrofonu se čtyřmi výstupy

### <span id="page-62-0"></span>**C.4 Analýza/vykreslení již zpracovaných dat**

Pro vykreslení směrových charakteristik již naměřených dat není potřeba mít připojené arduino. Po stisknutí tlačítka Analyse/Plot existing se otevře dialogové okno, kde je možné vybrat jeden ze dvou typů souborů. Výběrem souboru *measurementDATA\_\*.mat* dojde k analýze změřených dat, výběrem souboru *polarPatterns\_\*.mat* dojde pouze k vykreslení již zanalyzovaných dat. Pro provedení analýzy již naměřených dat je nezbytné, aby soubory obsahující vygenerovaný swept-sine a nahraná data byly umístěny ve stejném adresáři, jako zvolený soubor *measurementDATA\_\*.mat* (tzn. soubory *recorded\_\*.wav* a *sinesweep\_\*.wav* označené stejným datem).

# <span id="page-64-0"></span>**Příloha D**

## **Datové přílohy**

![](_page_64_Picture_93.jpeg)

memr5\_878.125\_kHz.txt